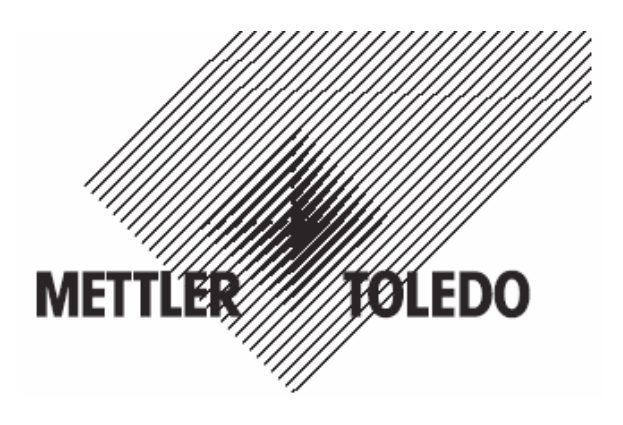

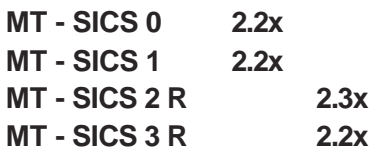

梅特勒·托利多

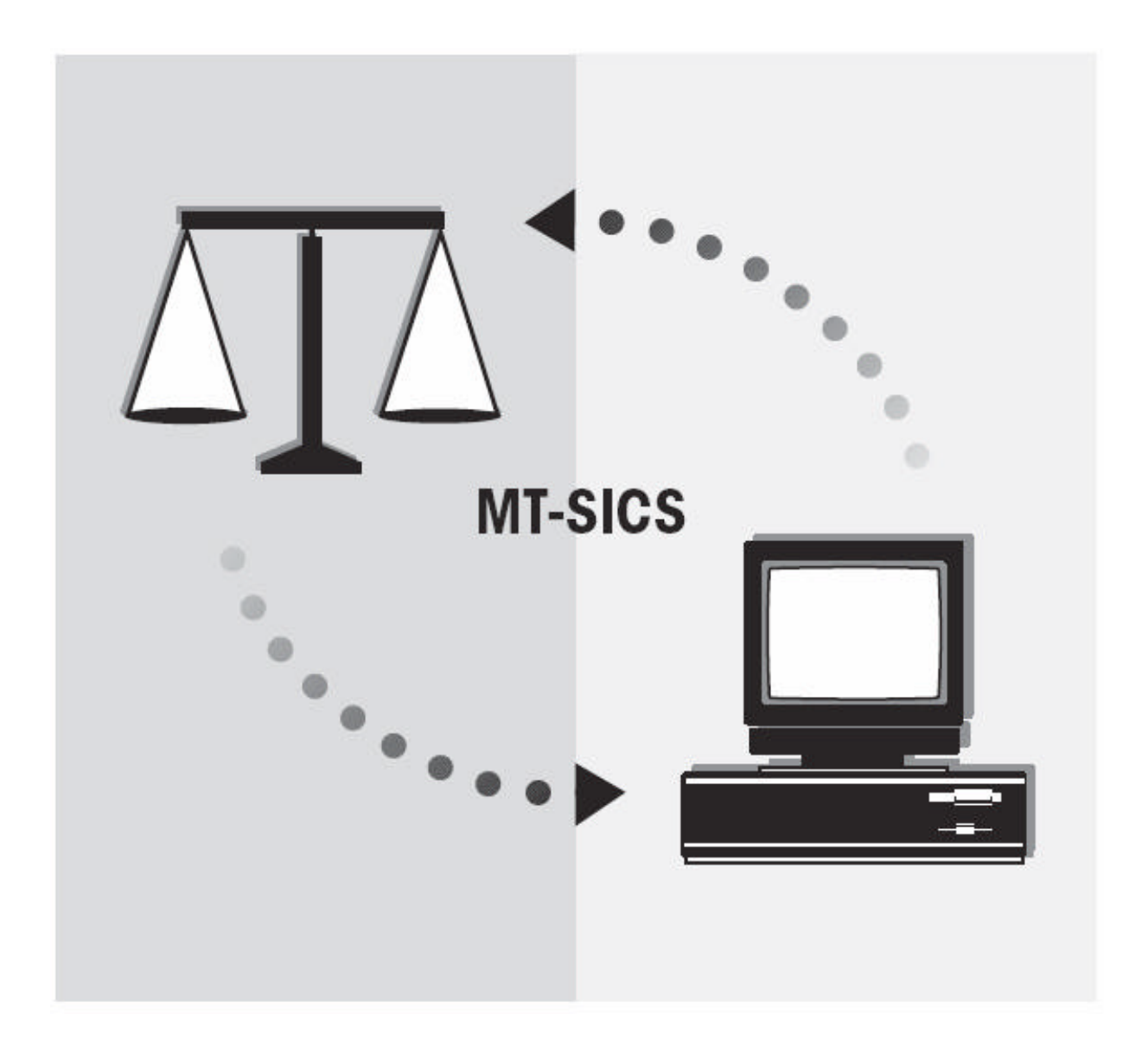

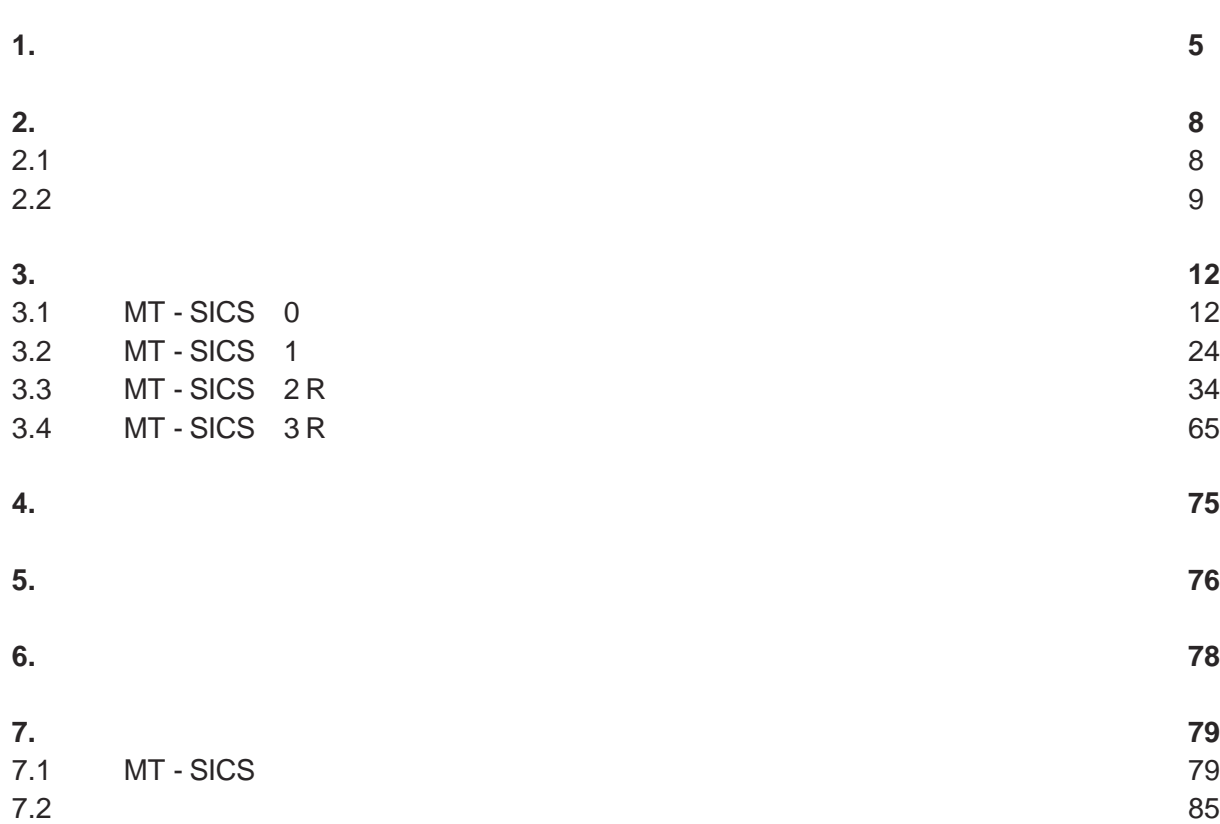

**2**

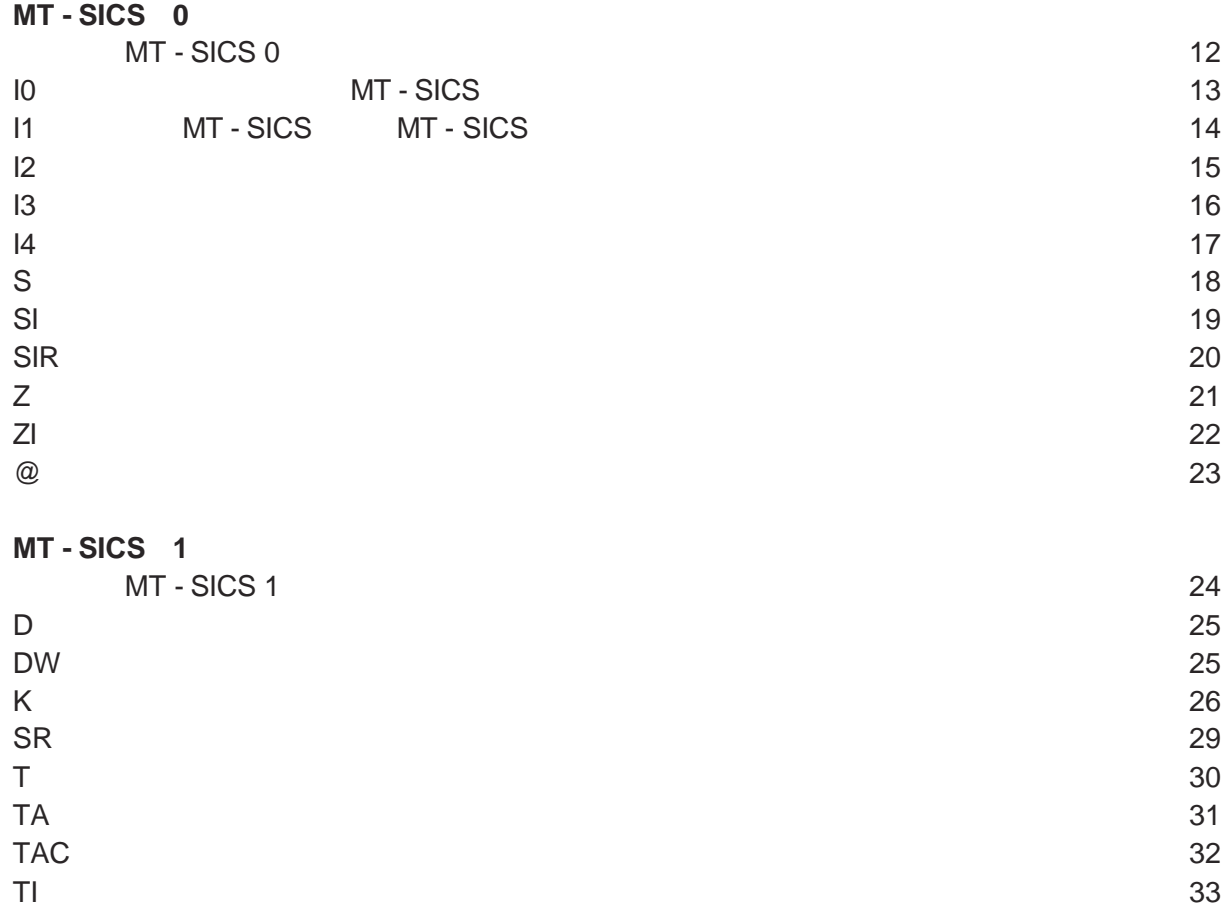

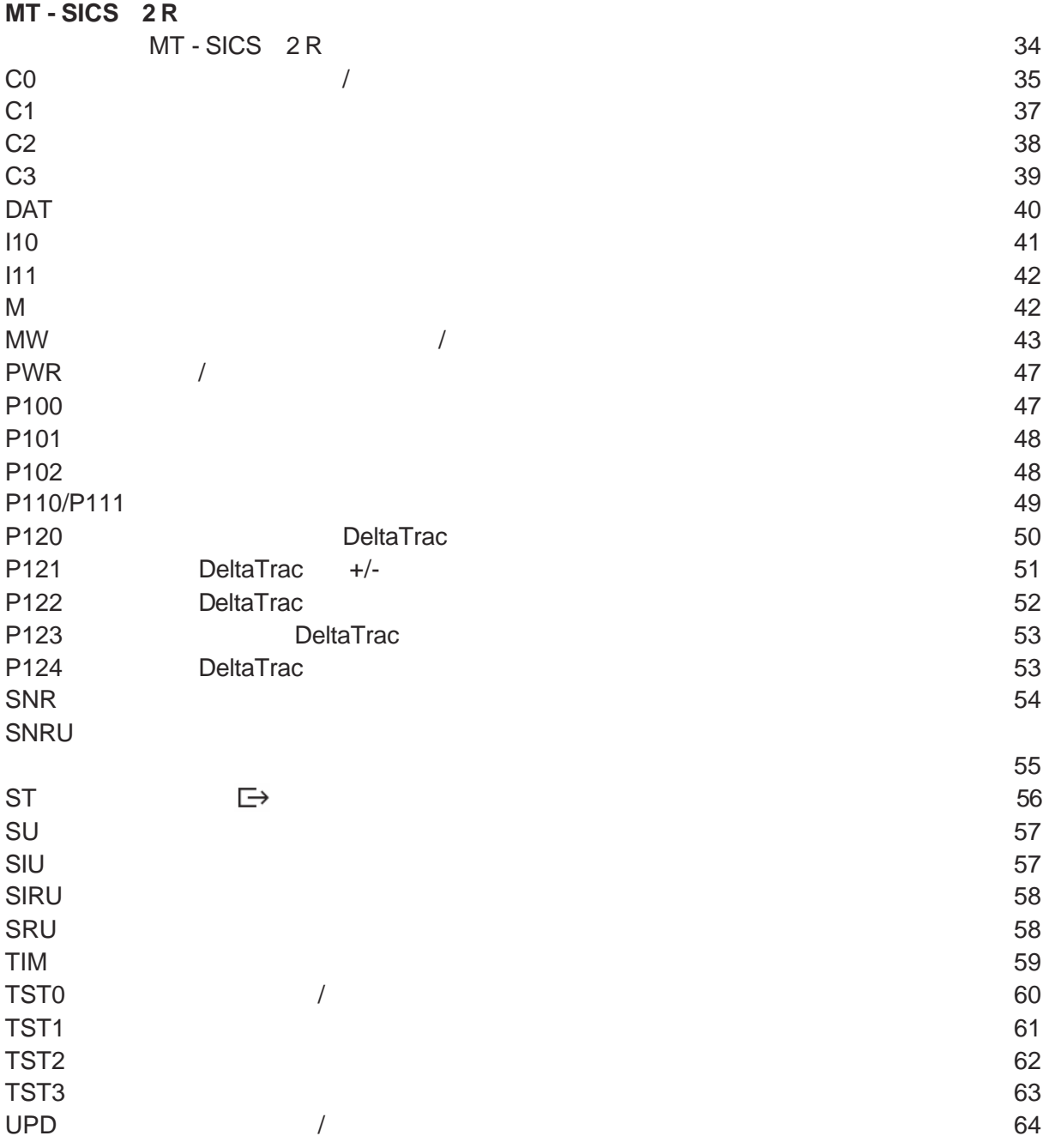

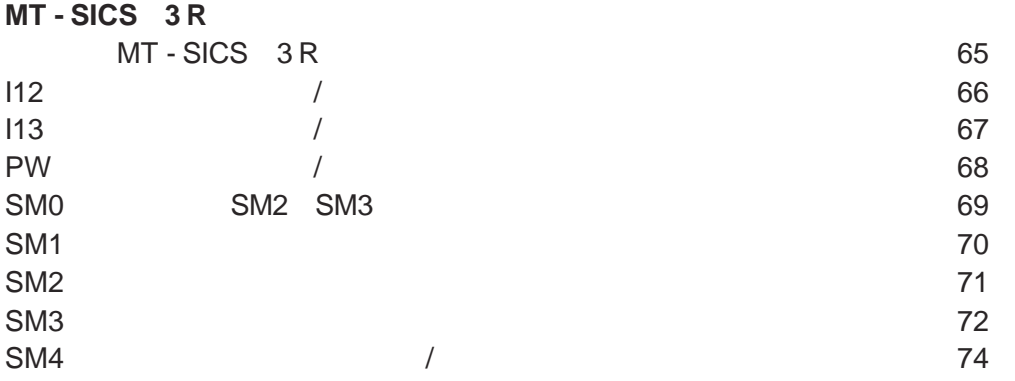

**1** 介绍

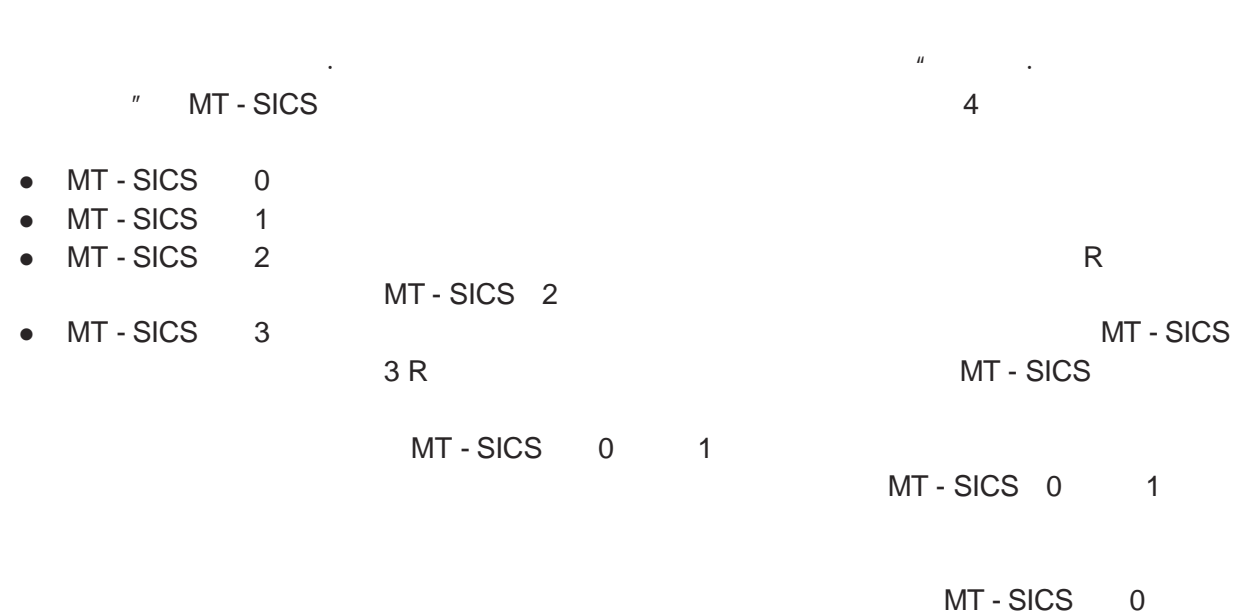

 $\mathcal{L}_{\mathcal{A}}$ 

小于一微克一直到好几百吨 为了满足这些要求和其它要求 梅特勒·托利多公司可以提供范围非

1 and the state of the state of the MT - SICS and the MT - SICS of the MT - SICS of the MT - SICS of the MT - SICS of the MT - SICS of the MT - SICS of the MT - SICS of the MT - SICS of the MT - SICS of the MT - SICS of th

**MT - SICS 0** 1  $MT - SICS$  0 1  $\bullet$  $\bullet$ l 天平归零 **MT - SICS**  $\bullet$  $\bullet$  $\bullet$  $\bullet$ **MT - SICS**的第**2**级和第**3**级命令  $MT - SICS$  2 3 MT - SICS<sub>2</sub> MT - SICS 3

### **MT - SICS**

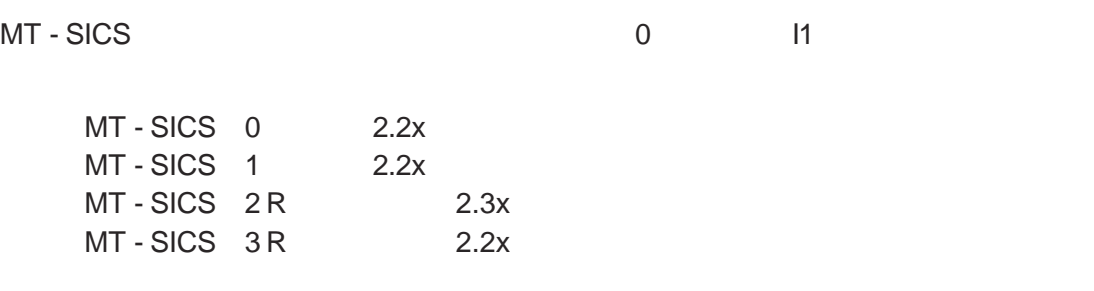

的天平可以利用的命令 如果你的天平具有一个更高的软件版本 则向你的梅特勒·托利多公司经

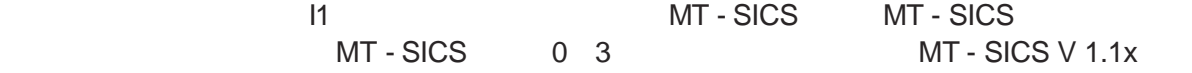

 $M$  MT - SICS  $M$ 

**2** 关于与天平进行数据交换的基本信息

 $\overline{\mathbf{3}}$ 

#### $2.1$

#### **ASCII**

- $\bullet$
- $\bullet$  and  $\bullet$  ASCII 32  $\bullet$  2
- <sup>l</sup> 关于"文本"的可能输入是一系列的8 ASCII字符集的字符 32小数点到255小数点 参见
- **e**  $C_R L_F$  ASCII 13 10 enter Return and  $C_R$ L<sub>F</sub>

## " Hallo"

#### $D_{\square}$ "Hallo"  $C_R$ L<sub>F</sub>

引号 ""必须插入到输入中

 $2.2$ 

- $\bullet$
- l 没有重量值 应答
- $\bullet$

 $2.2.1$ 

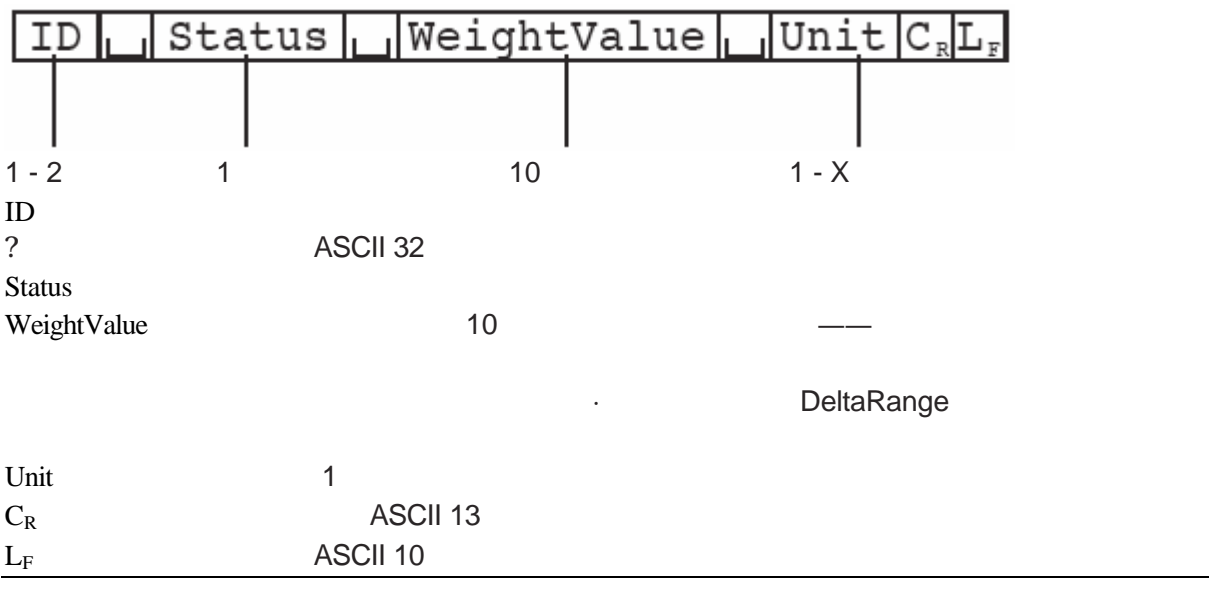

 $C_R L_F$ 

 $0.256$  g

 $S\cup S$ 

 $S\cup S\cup\cup\cup\cup 4875$ .  $2\cup\cup g$ 

#### $2.2.2$

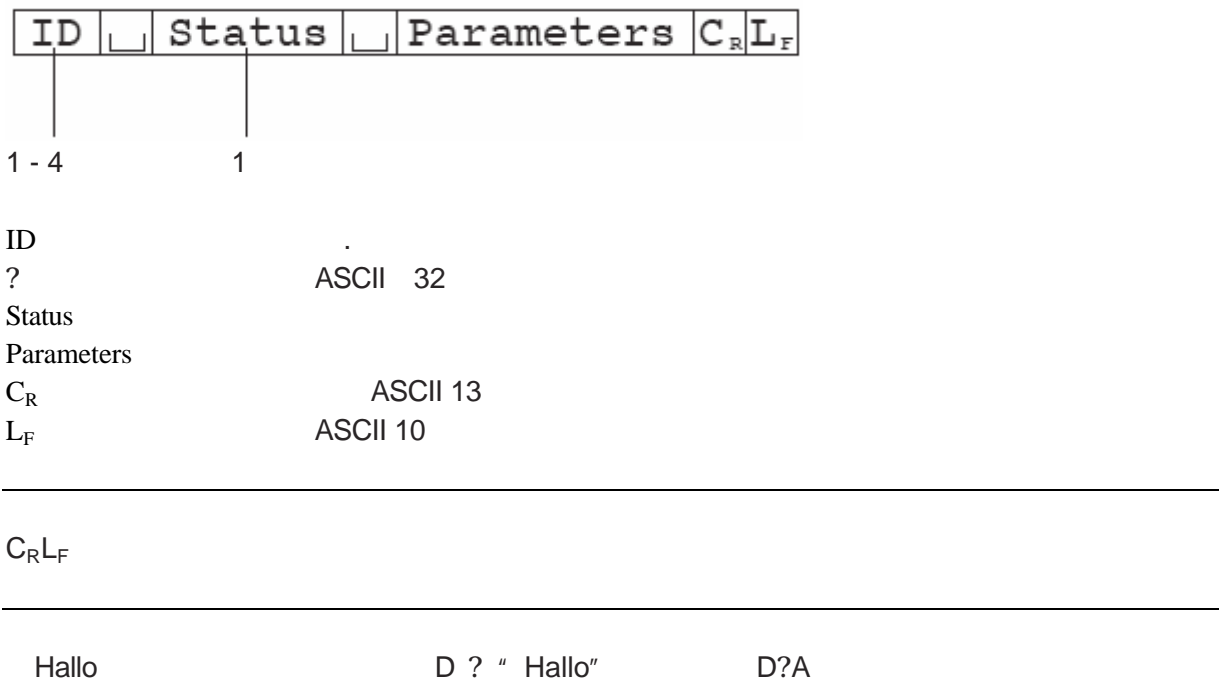

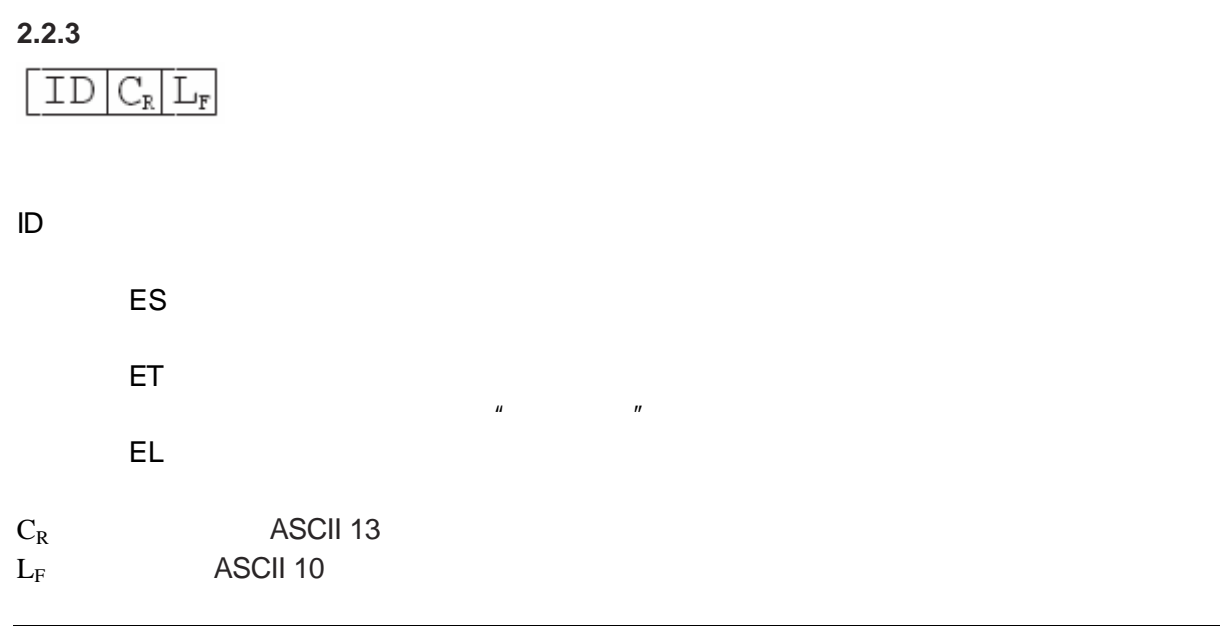

# $C_R L_F$

 $2.2.4$ 

 $\vec{u}$ 

**3** 命令与应答

 $C_R$ L<sub>F</sub>

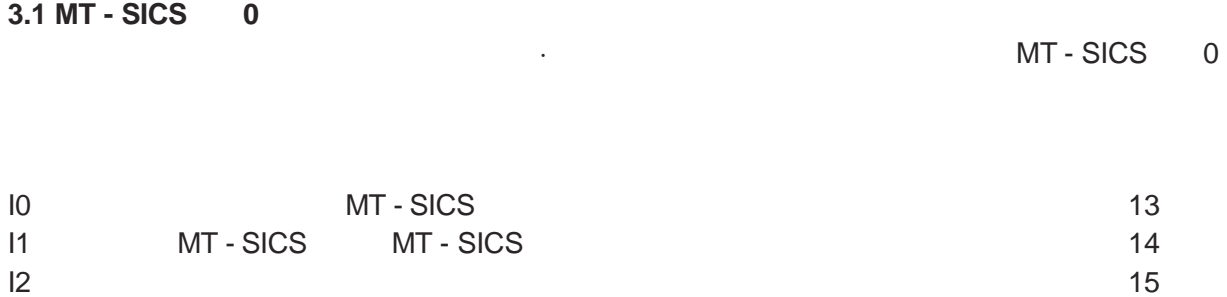

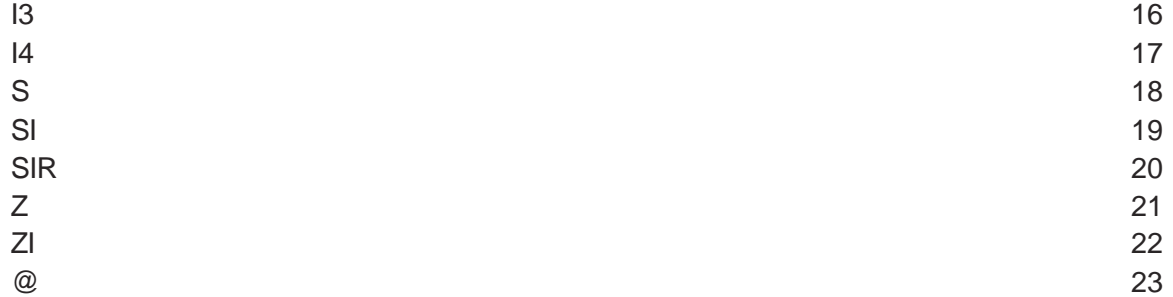

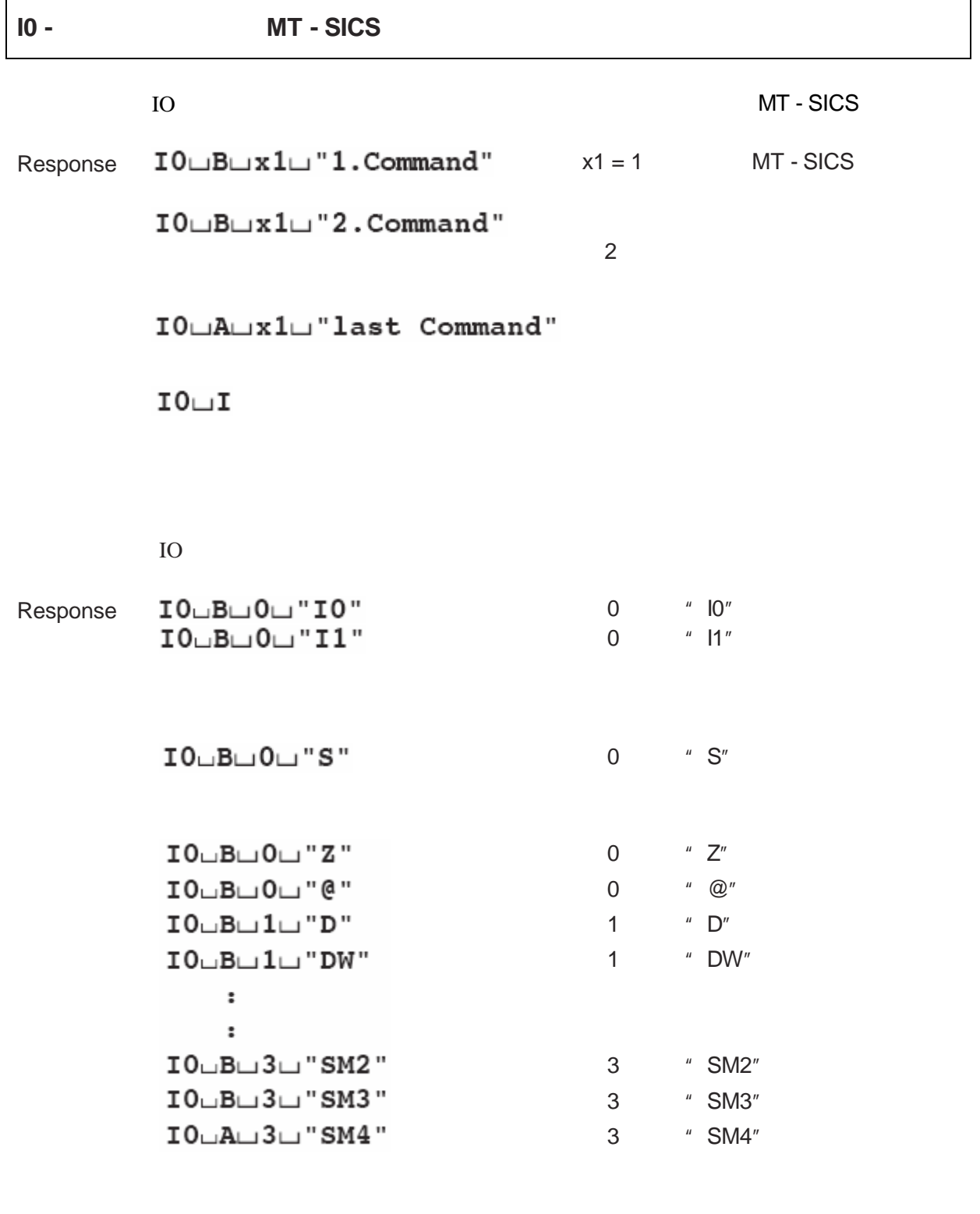

 $\bullet$  10

 $\bullet$  and  $\bullet$  0 and  $\bullet$  1

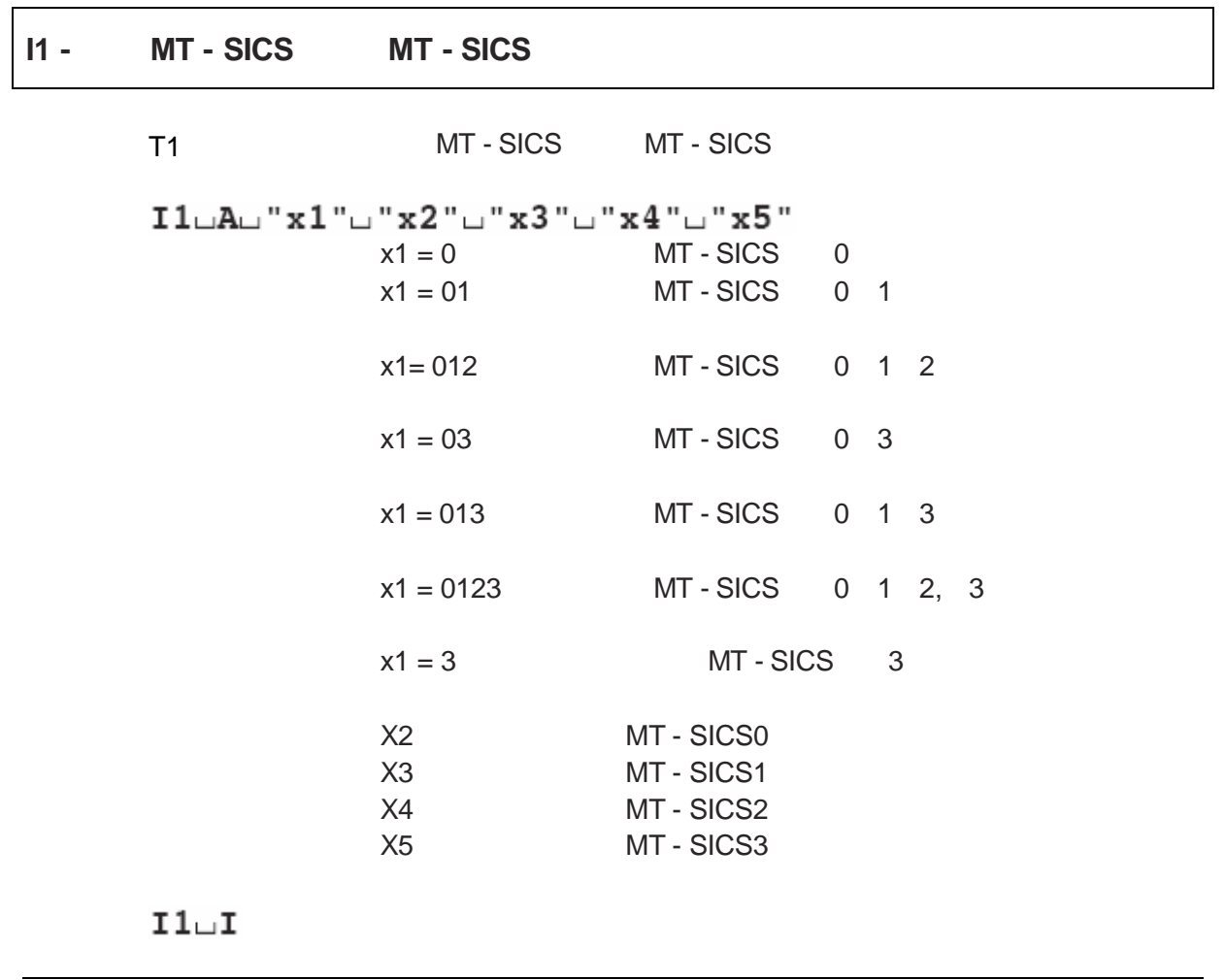

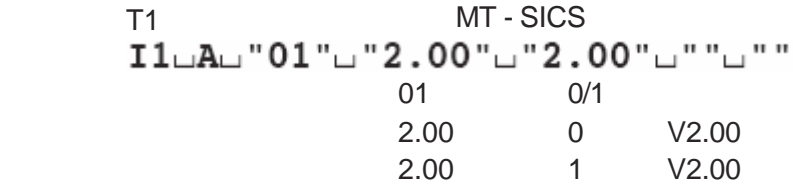

- $\bullet$  MT SICS
- **e** MT SICS

 $I2$  $I2 \sqcup A \sqcup$ "text"  $\qquad \qquad$ " "  $I2 \cup I$ 

命令 I2 查询天平型号 I2LAL"PR5002DRLR-StandardL5100.90Lg" I2LAL "AG204LG-Standard\_210.0090Lg" I2LAL"PB303LB-StandardL310.090Lg" I2LAL"PB3001LCollegeL3109.0Lg" I2LAL"GL8LGastrolineL8190Lg" I2LAL"PZ7001LFarbwaageL7109.0Lg"

- DeltaRange
- $\bullet$   $\bullet$   $\bullet$   $\bullet$   $\bullet$   $\bullet$   $\bullet$

**I2 -** 查询天平数据

命令 I3 查询天平软件版本和型号定义号  $I3 \Box A \Box$ "text"  $\qquad \qquad$ "  $\qquad$ "  $I3 \cup I$ 

命令 **I3** 查询软件版本 和型号定义号 I3\_A\_"1.50\_1.30\_26223112"  $1.50$  $1.30$ 26223112 I3LAL"1.05L1.1.1.17.7"  $1.05$  $1.1.1.17.7$ 

**I3 -** 查询天平软件版本和型号定义号

**I4** -命令 I4 查询系列号 n<br>I4∟A⊔"text" (1920)  $I4 \cup I$ 

 $14$ <br> $I$   $4 \cup$  A $\cup$  "0123456789"

- l  $\bullet$
- l 例如 在一个网络解决方案中 系列号能用作一个装置的地址 <sup>l</sup> 在接通电源之后 复位命令 @ 之后 I4的应答会自动出现

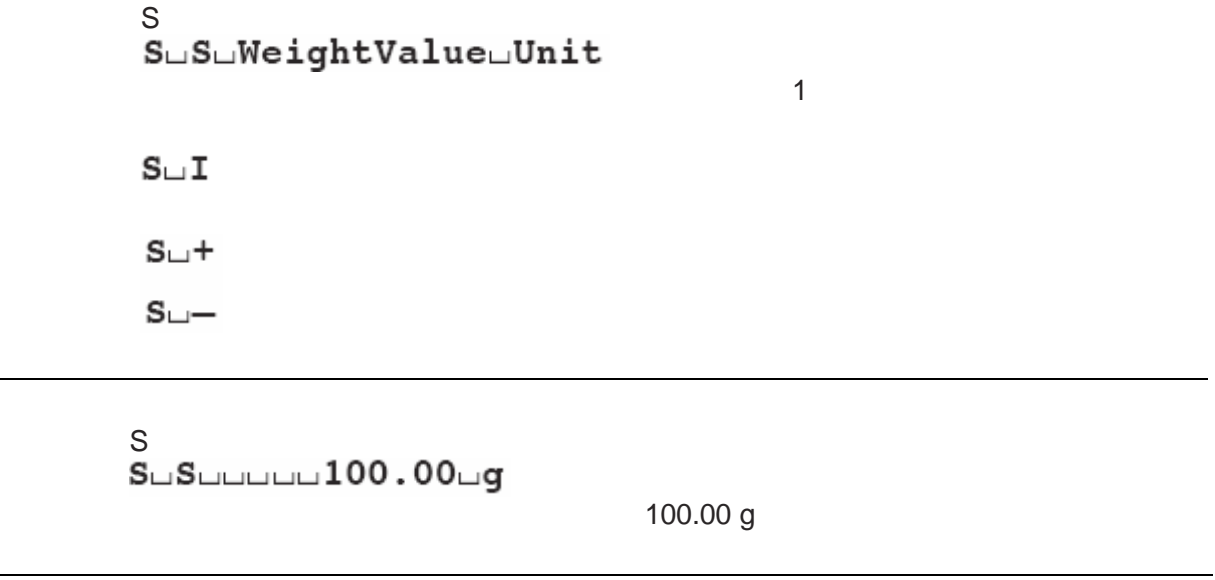

 $\bullet$  and 1 <sup>l</sup> 要想以实际显示的单位发送稳定的重量值 参见第2级中的'SU'命令

l  $\bullet$ 

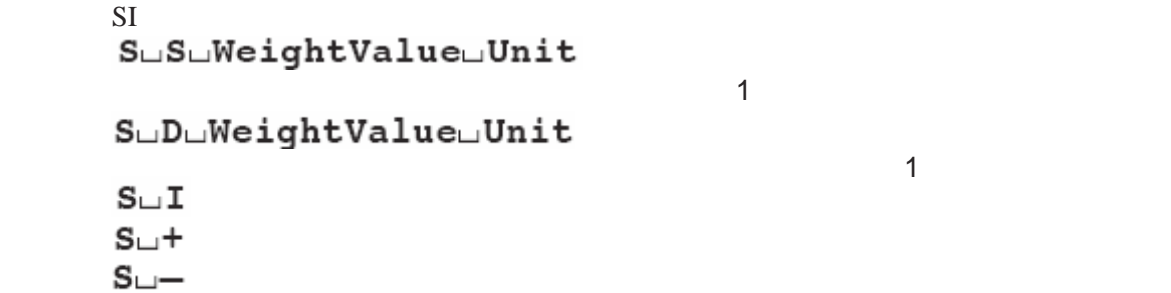

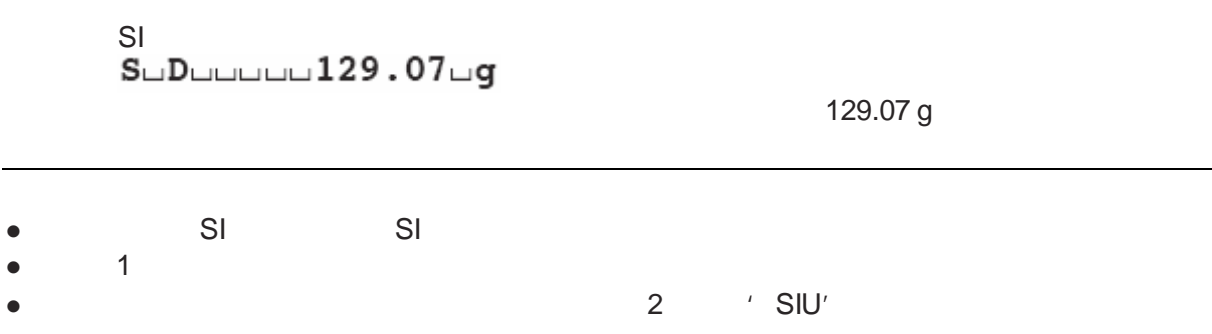

### **SIR -**

命令 **SIR** 不论天平的稳定性如何 重复地发送净重值  $\blacksquare$ SuDuWeightValueuUnit  $\sim$  1200  $\sim$  1200  $S \cup I$  $S_{\square}+$  $S_{\square}$ 

#### 命令 **SIR** 定期发送当前的重量值

 $S \cup D \cup \cup \cup \cup \cup 129.07 \cup g$  $S \cup D \cup \cup \cup \cup \cup 129.08 \cup g$ SuSupport 129.09 g SuSupport 129.09 g  $S \cup D \cup \cup \cup \cup 114.87 \cup g$  $\mathcal{L}_{\text{max}}$  , where  $\mathcal{L}_{\text{max}}$  is the contract of the contract of the contract of the contract of the contract of the contract of the contract of the contract of the contract of the contract of the contract of the co

- SIR S SI SR @
- $\bullet$
- $\bullet$  and 1
- 

2 / SIRU'

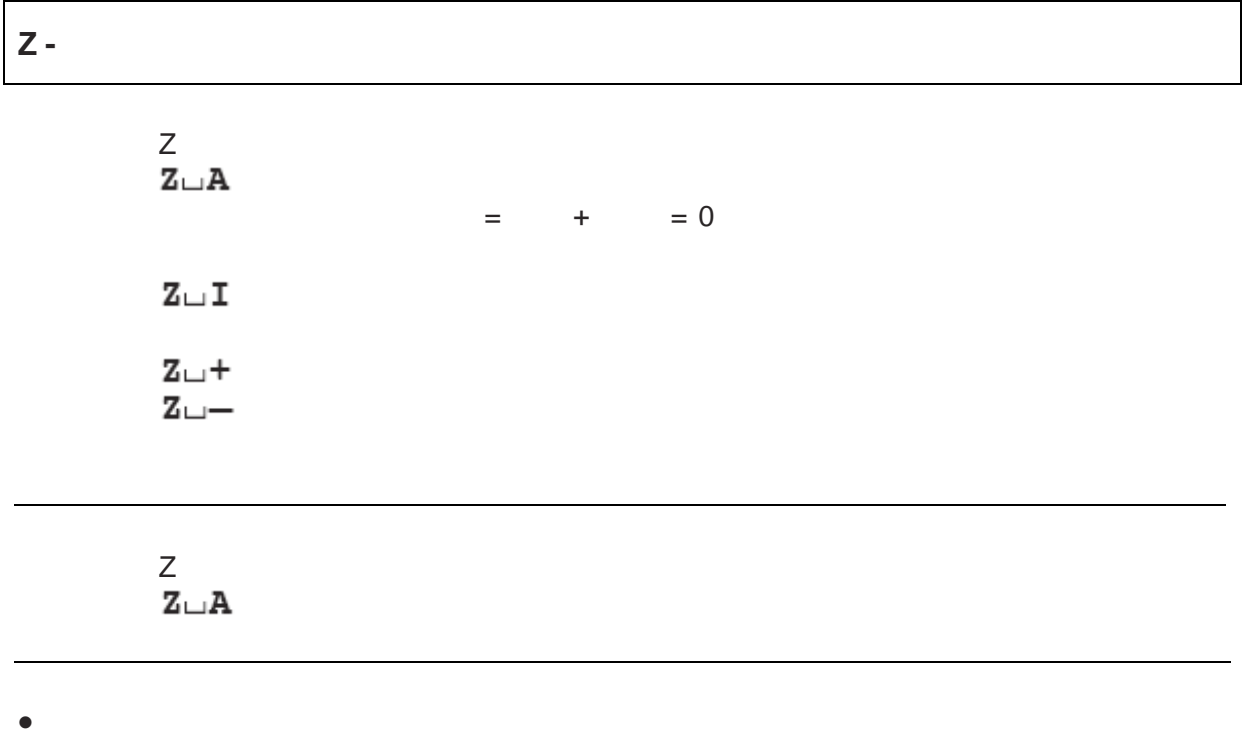

- 
- $\bullet$  leads and  $\bullet$  and  $\bullet$  and  $\bullet$  and  $\bullet$  and  $\bullet$  and  $\bullet$  and  $\bullet$  and  $\bullet$ l  $\bullet$
- 

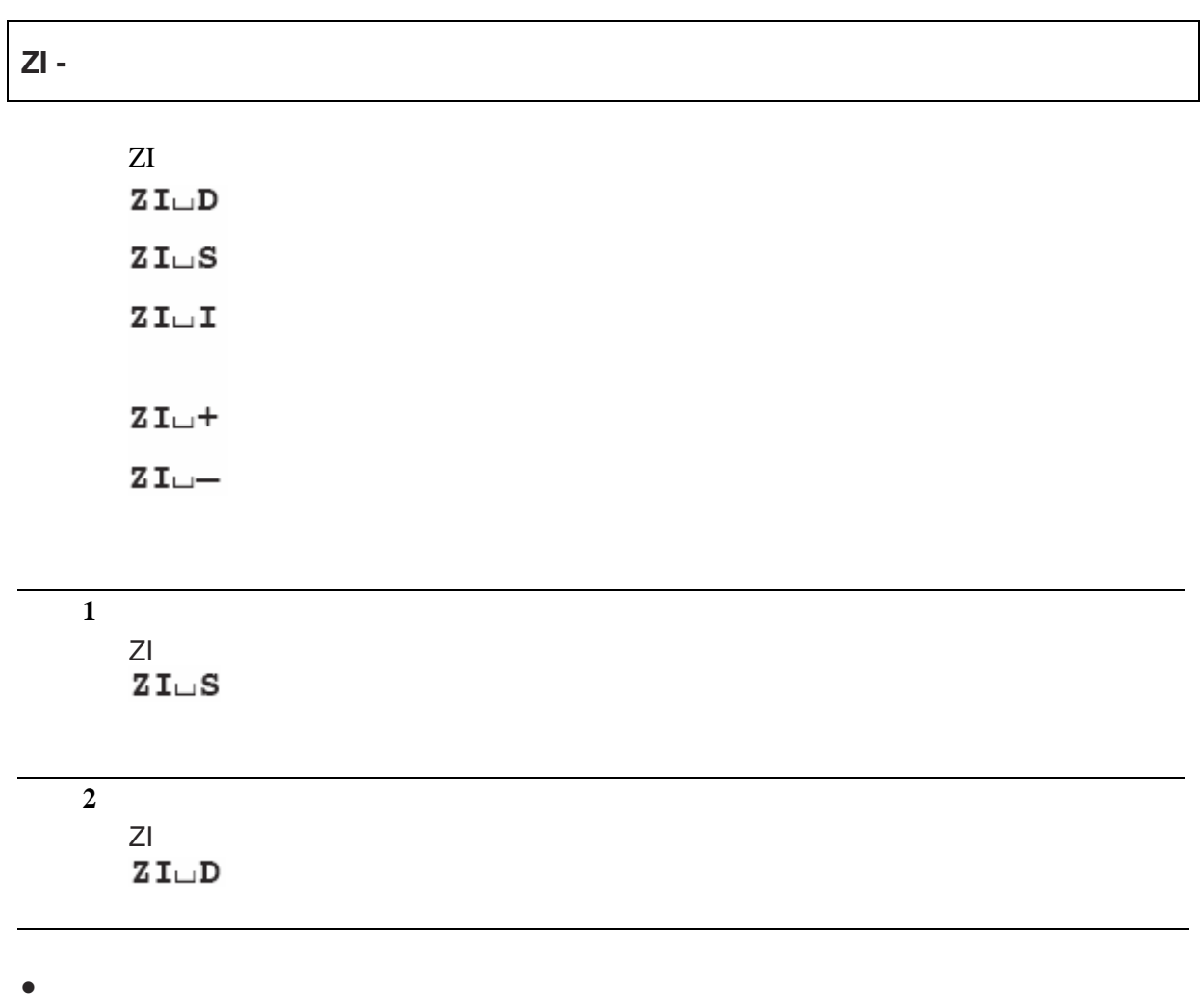

 $\bullet$ 

 $@$ 

 $I4 \cup A \cup$ "text"

#### $@$

# $I4 \Box A \Box$ " 1114350697 " 1114350697

- $\bullet$  $\bullet$  k?1
- $\bullet$
- $\bullet$  and  $\bullet$  and  $\bullet$  and  $\bullet$  and  $\bullet$  and  $\bullet$  and  $\bullet$  and  $\bullet$  and  $\bullet$  and  $\bullet$
- $\bullet$
- $\bullet$
- l  $\bullet$
- 

#### PR/SR

- SmartBar
- DeltaTrac
- l 即使是在复位命令之后 经过改良的参数 天平标识 日期和时间也仍将保留

## **3.2 MT - SICS** 1

MT - SICS 1 and the state of the state of the state of the state of the state of the state of the state of the

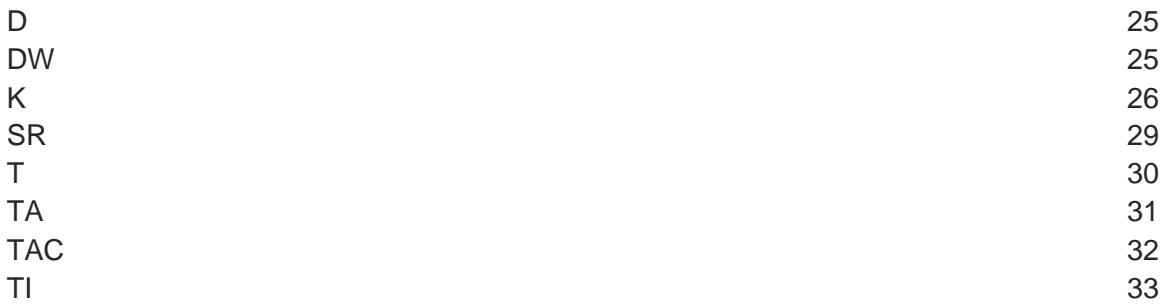

**D -** 天平显示屏

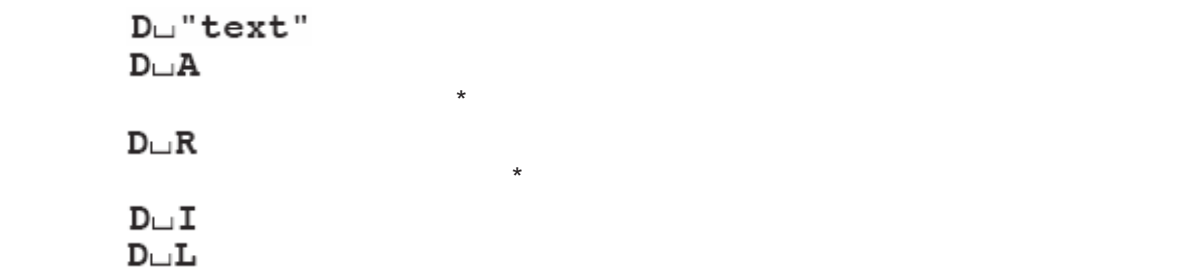

例如\*

例如\*

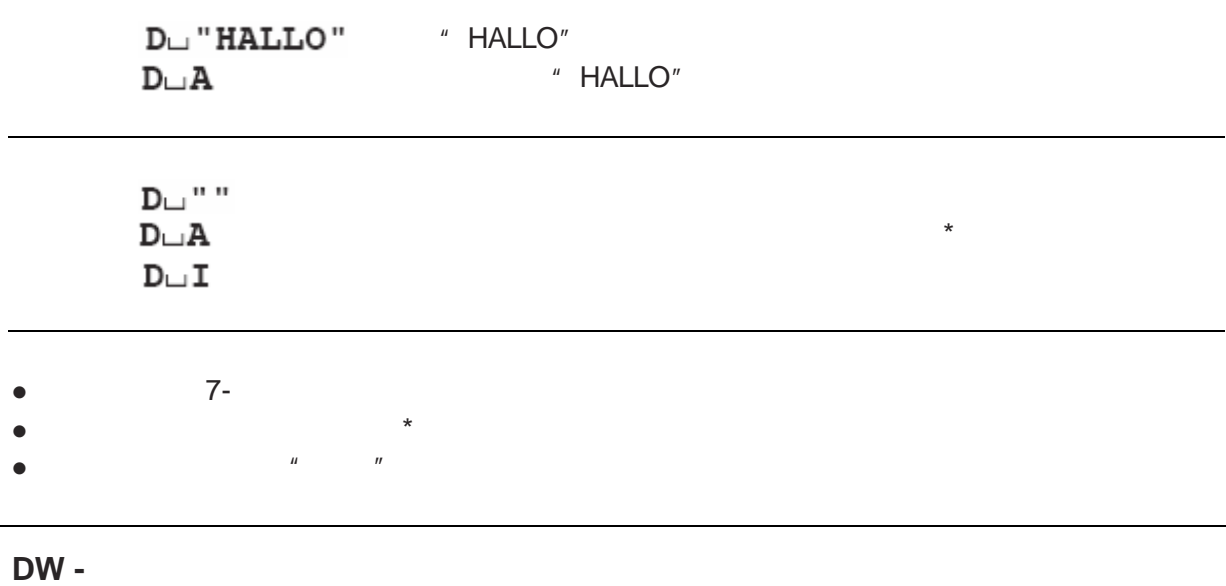

DW  $\overline{D}$  $\texttt{DW} \llcorner \texttt{A}$  $\texttt{DW}\hspace{-1pt}\sqcup \texttt{I}$ 

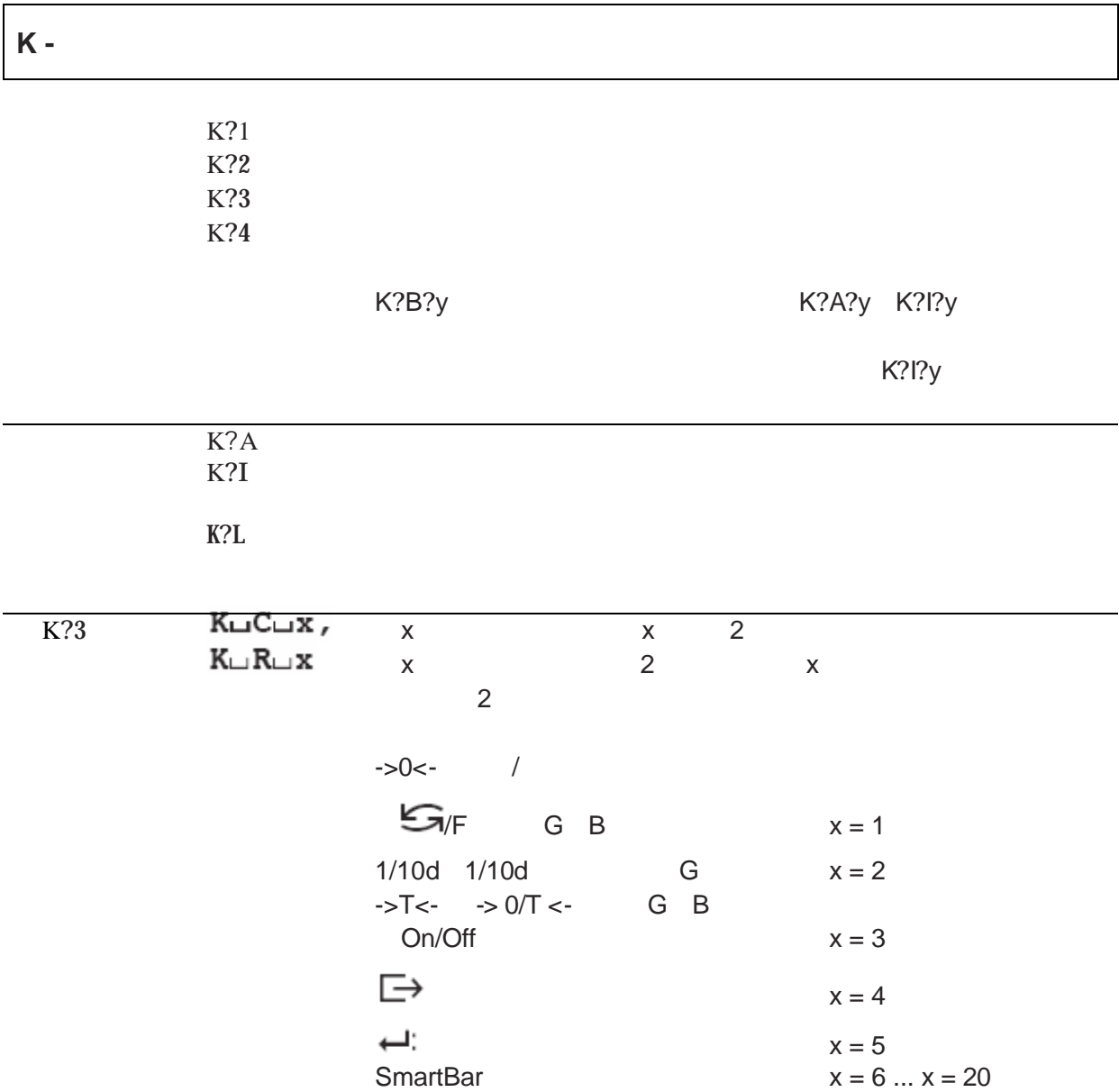

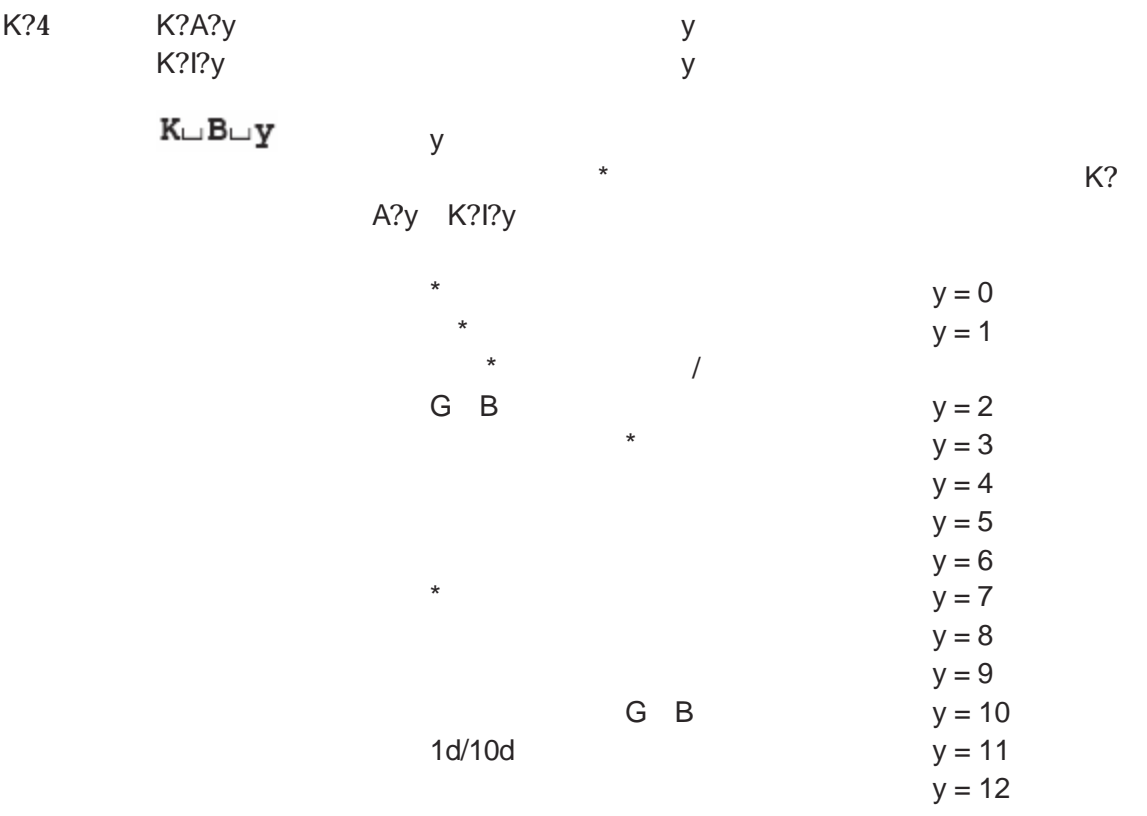

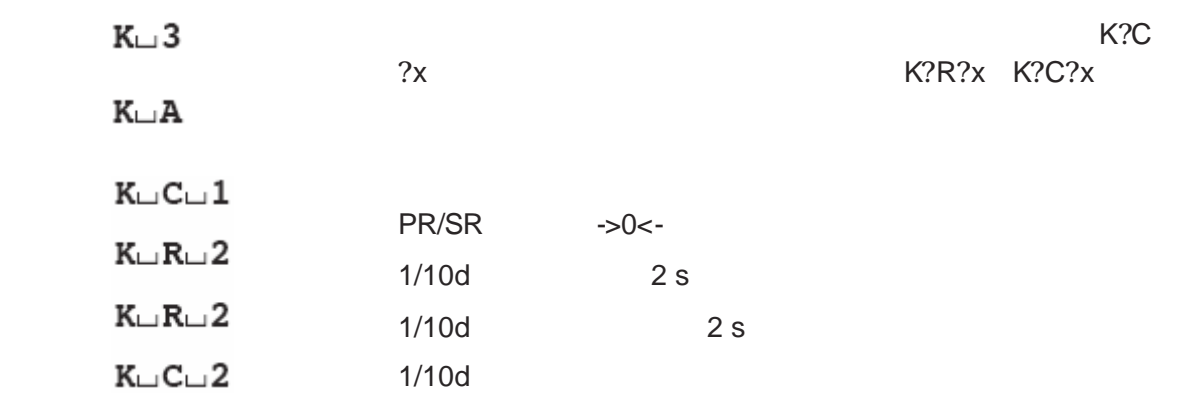

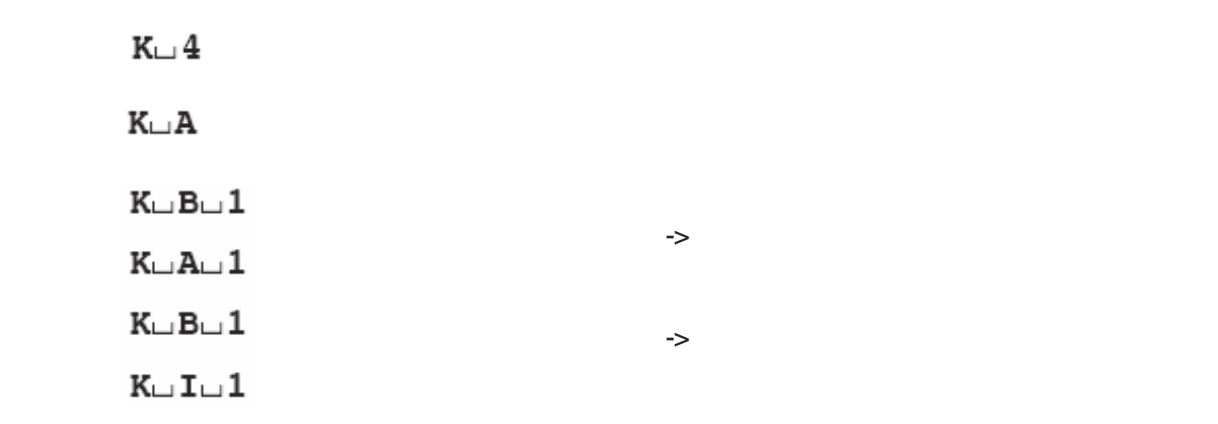

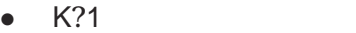

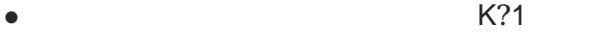

 $\bullet$  and  $\kappa$  $\bullet$  2008 K?3 K?4

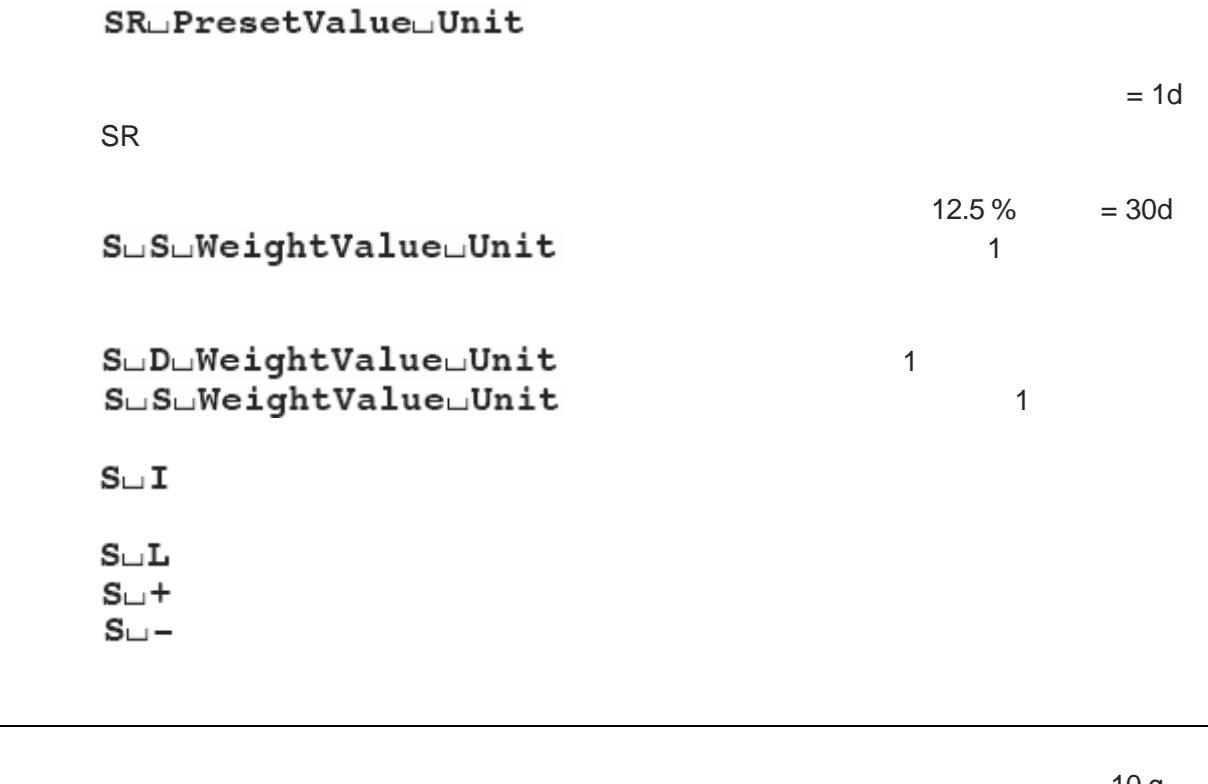

 $SR \sqcup 10.00 \sqcup g$  and  $10 g$  $S \cup S \cup \cup \cup \cup \cup 100.00 \cup g$  $S \cup D \cup \cup \cup \cup \cup 115.23 \cup g$ 100.00 g  $S\sqcup S\sqcup\sqcup\sqcup\sqcup\sqcup 200$  .  $00\sqcup g$ 

- SR SI SIR @
- l 在一个不稳定的 重量值之后 如果在规定的时间期限内稳定性没有达到 则发送应答

"  $S?$ |"

 $\bullet$  lattice definition of  $\uparrow$ 

30

# $\Gamma$  and  $\Gamma$  and  $\Gamma$  are the  $\Gamma$  and  $\Gamma$  are the  $\Gamma$  and  $\Gamma$  are the  $\Gamma$

 $\overline{1}$  $\mathbf{T}\square \mathbf{I}$  $T \cup \pm$  $T_{\square}$ -

 $\bullet$  and 1

 $T$   $100.00 \text{ g}$  $T \cup S$ 

 $\bullet$ l  $\bullet$ <sup>l</sup> 组合称皮重和零点设置键 功能对应于接口 零点设置 Z 命令 ●<br>● 1 TAC

TA<br>TA LA TareWeightValue Unit  $\mathbf 1$ 

 $TA \cup I$ 

TALTarePresetValueLUnit  $\blacksquare$ 

 ${\tt TA}\tiny\sqcup {\tt A}\tiny\sqcup {\tt WeightValue}\smallsetminus {\tt Unit}$ 

 $TA \cup I$ 

 $TA \cup L$ 

 $TA \cup 100.00 \cup g$ 

 $TA \cup A \cup \cup \cup \cup 100.00 \cup g$  100.00 g

- $\bullet$  $\bullet$
- $\bullet$  1
- $\bullet$

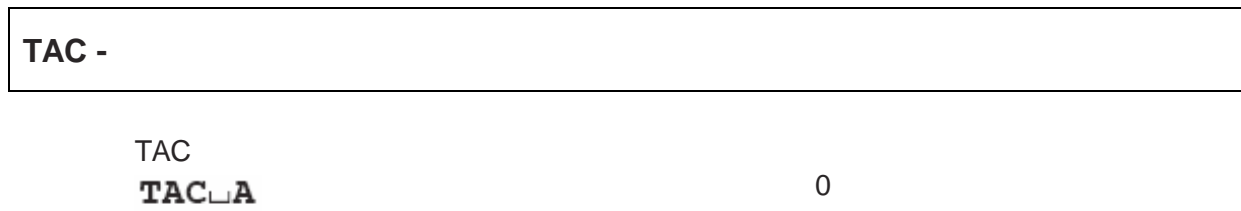

 $\mathbf{TAC} \sqcup \mathbf{I}$ 

33

#### 命令 TI 立即称皮重 不论当前的重量值 稳定的还是不稳定的 动态),

# $\mathtt{TI}\sqcup \mathtt{S}\sqcup \mathtt{WeightValue}\sqcup \mathtt{Unit}$

 $TI \cup I$  $\mathbf{T}\mathbf{I}\sqcup\mathbf{L}$  $TL \Box +$  $TL -$ 

# TI<br>TIaDaoard 117.57ag

- $\bullet$
- $\bullet$
- $\bullet$  and  $\bullet$  and  $\bullet$
- $\bullet$

# **3.3 MT - SICS** 2 R

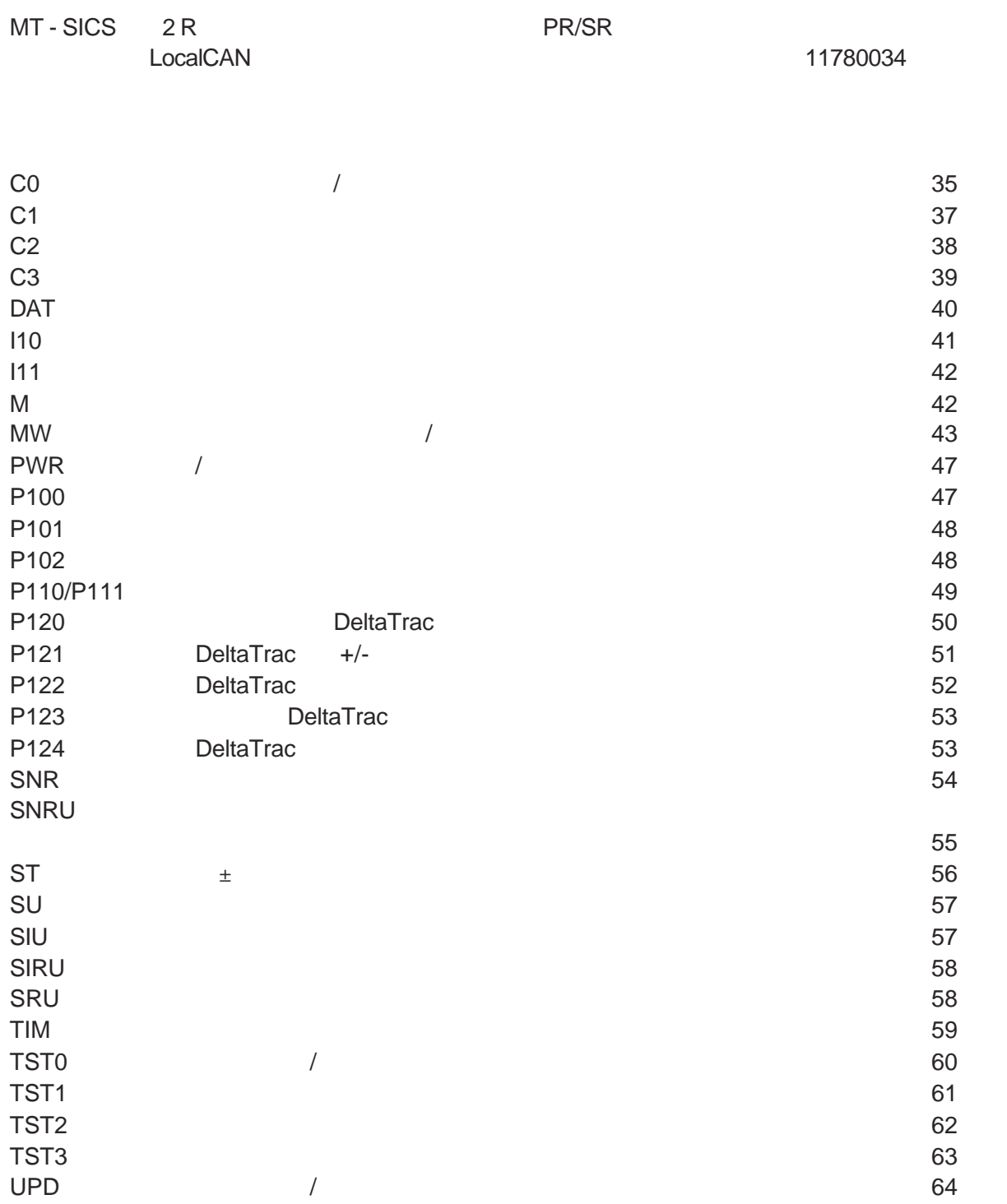

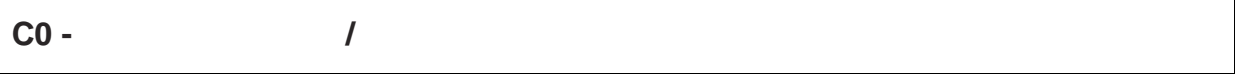

#### co **CO**

# ${\tt CO\_A\_x1\_x2\_} \verb"WeightValue\_Unit"$

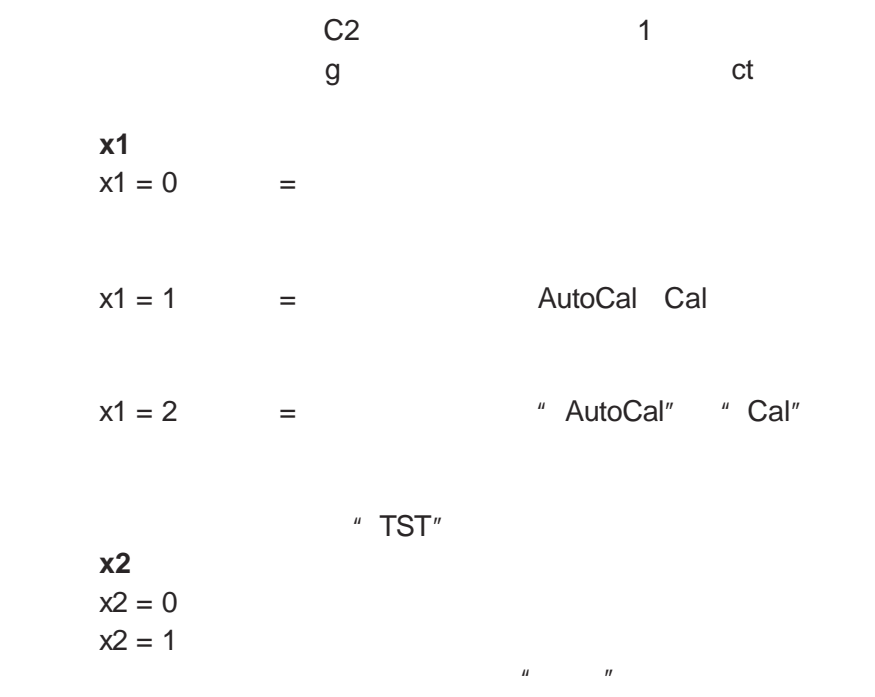

# $CO \cup I$
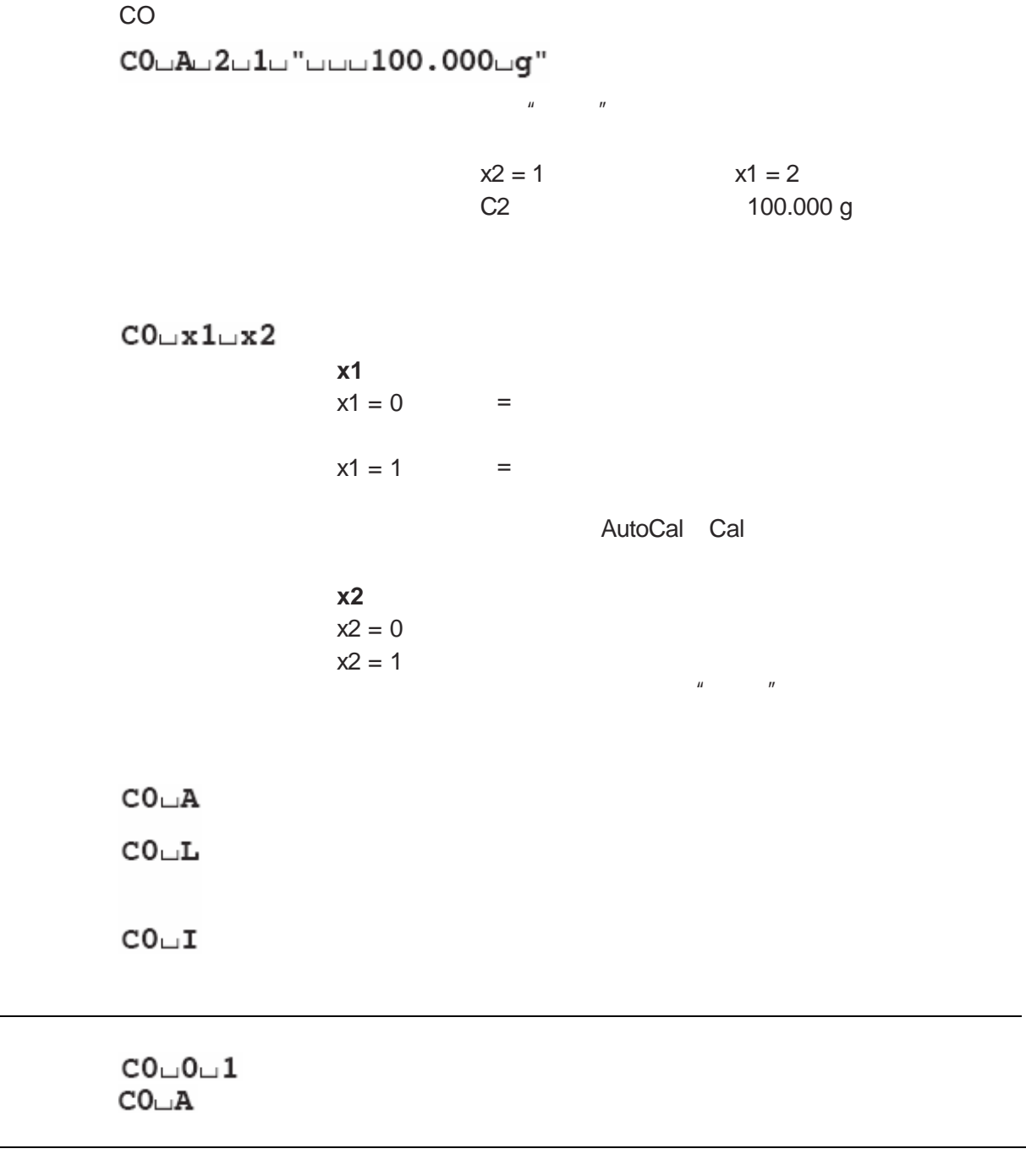

**e**  $x1 = 1$   $x2 = 0$  **"**  $''$  **FACT**"

**C1 -** 根据当前设置开始校准 命令 C1 以当前设置开始校准

 $C1 \sqcup B$  $C1 \cup I$  $\tt C1 \ldots L$ <br> $\tt C1 \ldots$ "text"  $C1 \cup A$  $C1 \cup I$ 

c1 C1 Figure C1  $\sim$  C1  $C1 \cup B$  $C1 \cup 2000.00 \cup g''$ <br> $C1 \cup$  "  $C1 \cup A$ 

2000.00 g

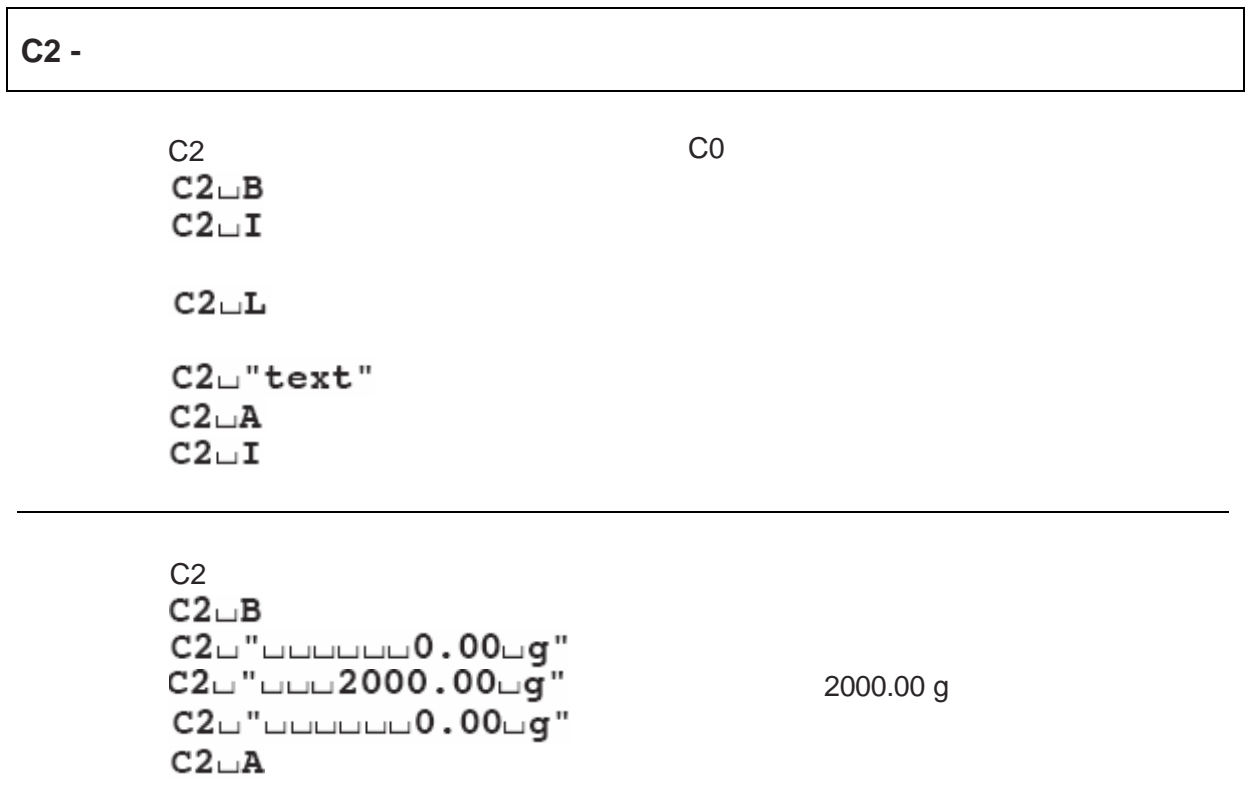

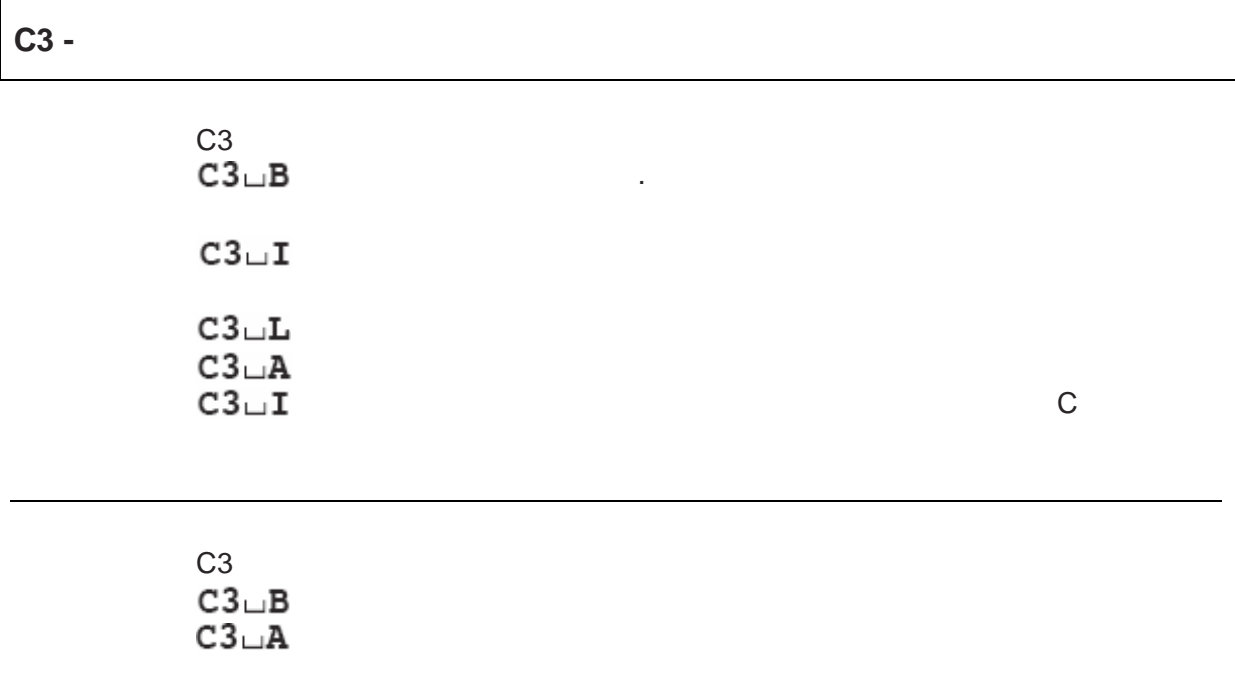

#### **DAT -**

DAT **DAT**  $\texttt{DAT}\sqcup\texttt{A}\sqcup\texttt{dd}\sqcup\texttt{mm}\sqcup\texttt{YYYY}$ 

" dd?mm?yyyy"  $?$ ? ??

 $DATA\_I$ 

 $\textbf{DATA\_mm\_yyyy} \qquad \qquad \text{dd?mm?yyy''}$  $DATA$  $DATA\_I$  $DATA$ 

 $\mathsf{DAT} \cup \mathsf{A} \cup \mathsf{01} \cup \mathsf{03} \cup \mathsf{1994}$ 

1994 3 1

 $\bullet$  and the contract of the contract of the  $\omega$   $''$  $\bullet$  1990 2089

**I10 -**

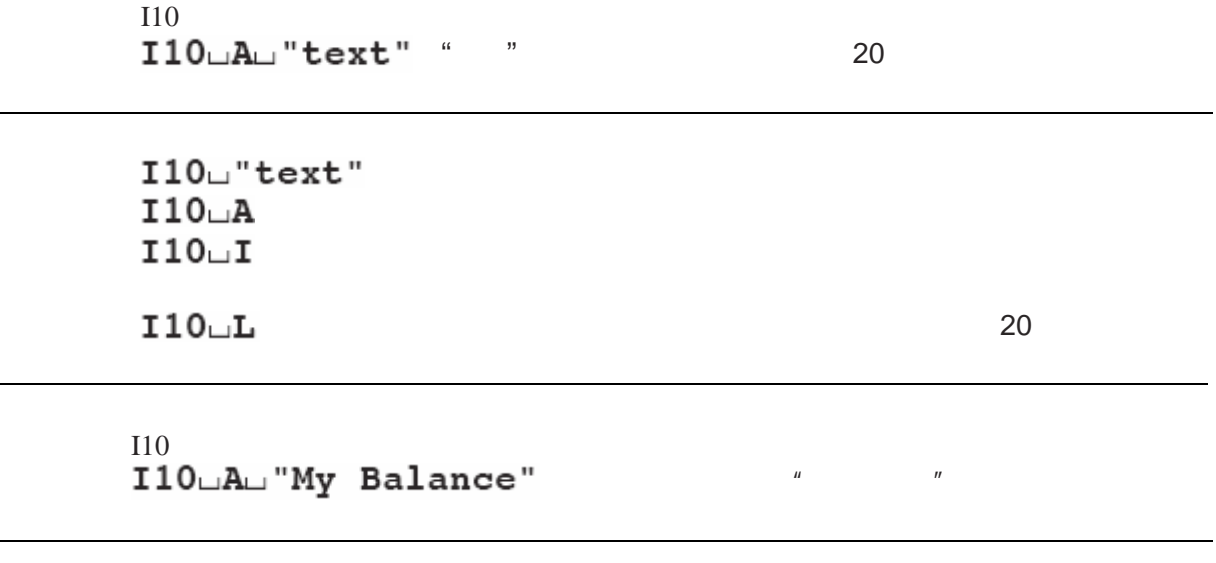

- <sup>l</sup> 作为"文本" 最多只可以包括20 字符
- $\bullet$

**I11 -** $I11$  $\texttt{I11}\sqcup\texttt{A}\sqcup$  "text"  $\qquad$  "  $111 \cup I$ I11  $\blacksquare$  $I11 \Box A \Box$  "PR5002DR" PR5002 DeltaRange®  $\frac{a}{20}$ **M** -

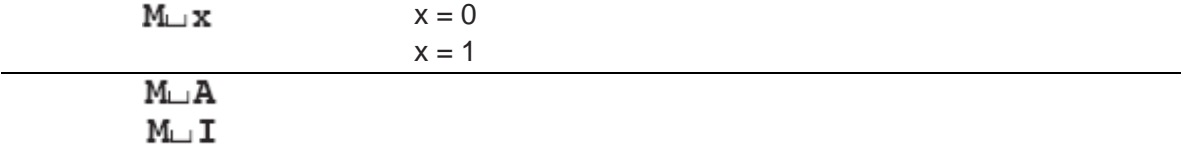

 $MW$   $MW \cup A \cup x1 \cup x2 \cup ... \cup x13$  $x1$   $x13$  $\texttt{MW\_I}$ 

 $MW\_x1\_x2\_...\_x13$  $MW\_A$  $MW\_I$  $MW\_L$ 

称重参数和**/**或菜单语言 设置

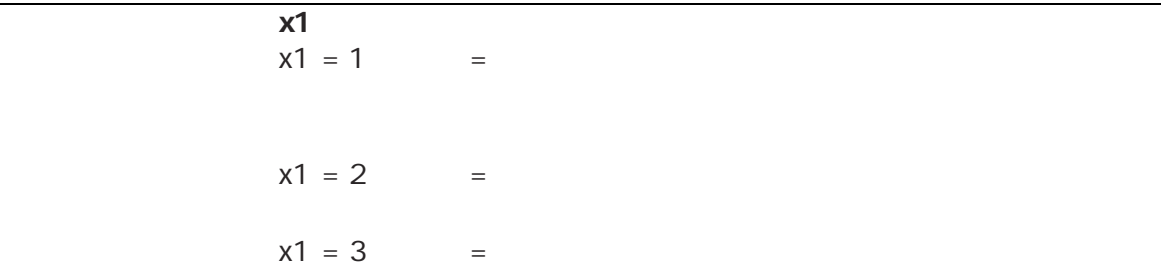

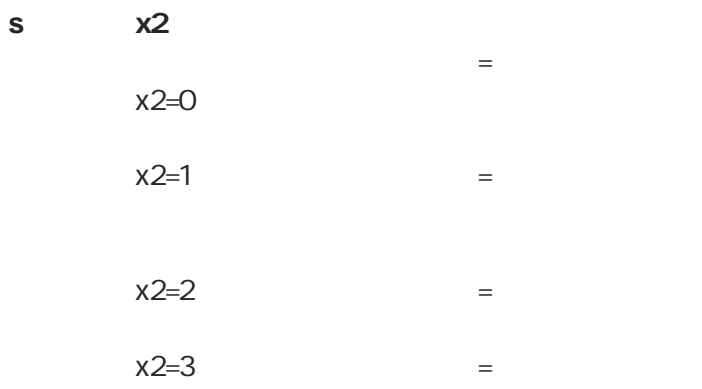

#### x3 ReproSet "ReproSet" CO 3  $0.3$

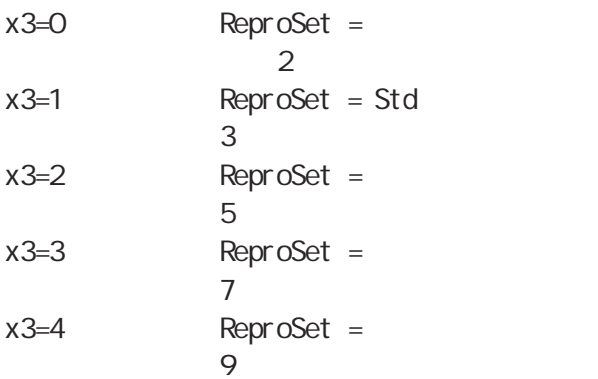

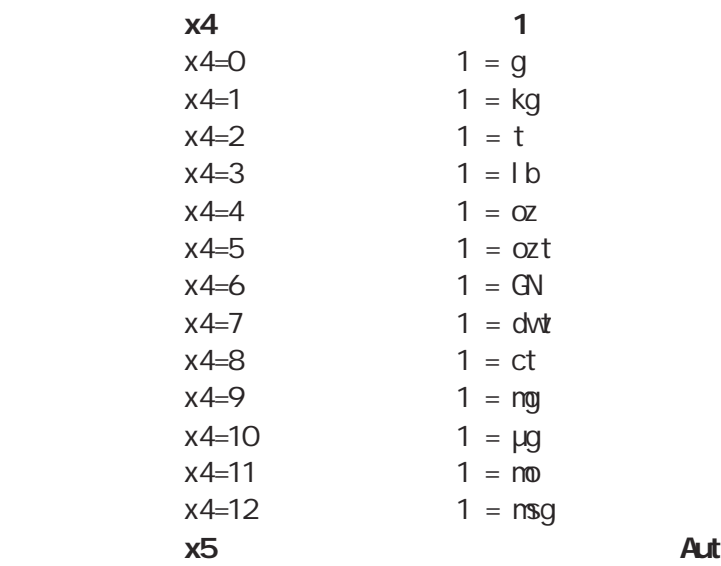

AutoZero

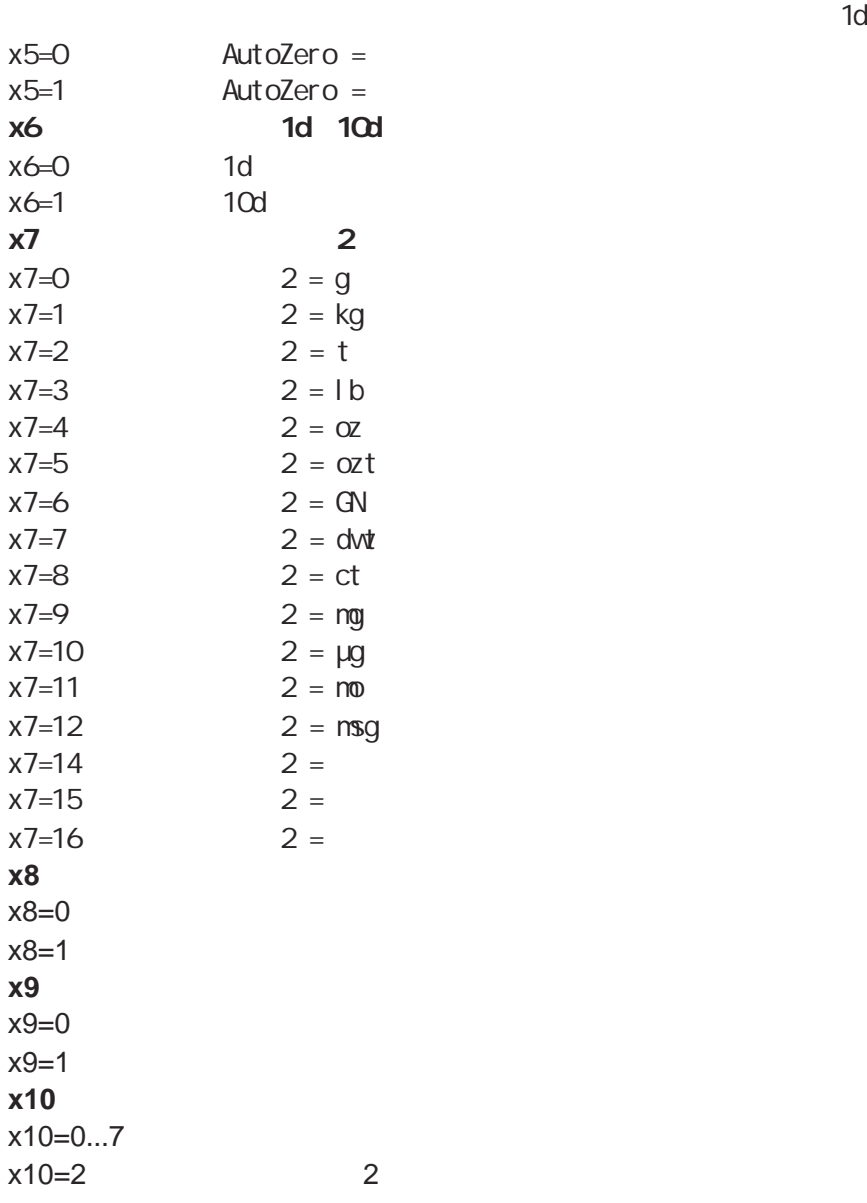

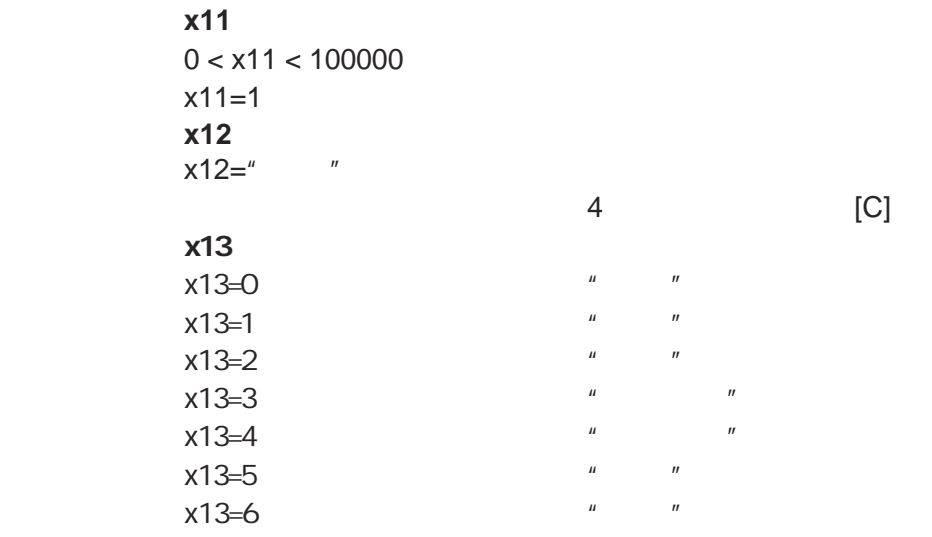

示例 **1**

MW<br>MWLAL2L2L2L0L1L0L0L0L0L2L1.L"[C]"L0

示例 **2**

 $MW\_1 \cup 0 \cup 2 \cup 0 \cup 1 \cup 0 \cup 0 \cup 0 \cup 0 \cup 2 \cup 1 \cdot \cup$ "[C]" $\cup 0$ 

 $\text{MW}_{\text{L}}\text{A}$ 

- $\bullet$
- x3 ReproSet
- <sup>l</sup> 如果参数x1 x3 设置等于2 更高 则应该遵守天平的技术规格中规定的可重复性 参见操作
- $\bullet$  decreases and MW...
- $\bullet$  PR/SR

**PWR** - /

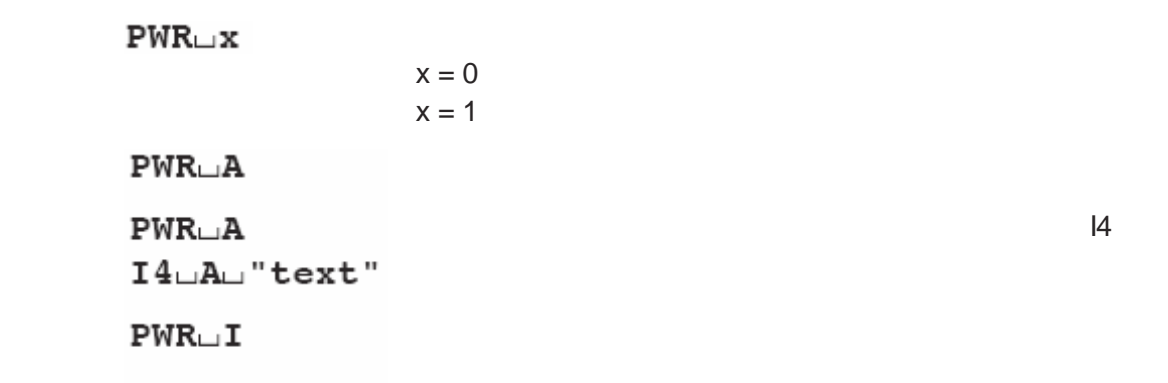

 $\texttt{PWR}\bot\texttt{L}$ 

#### **P100 -**

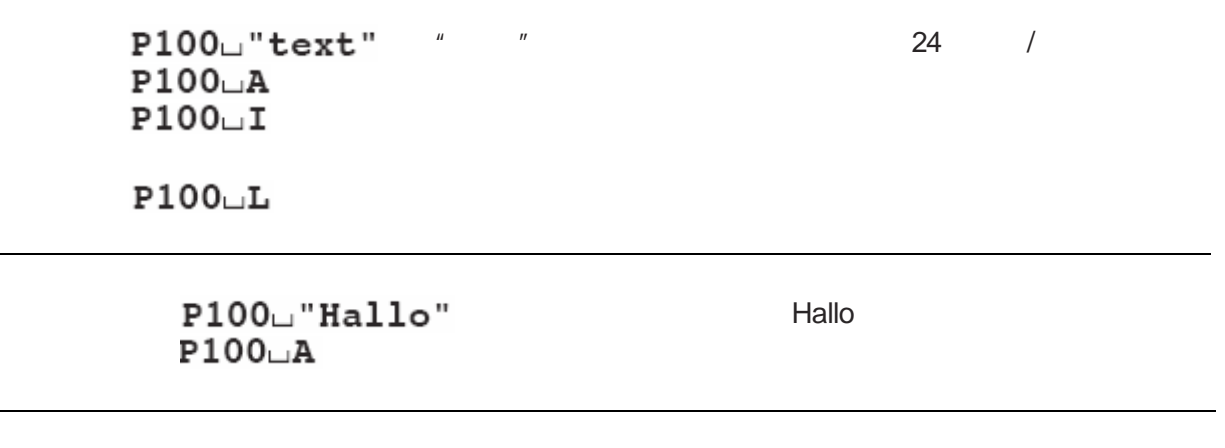

<sup>l</sup> 作为"文本" 最多只可以包括24 字符 参见附录中的字体表

 $\bullet$  P100?"  $\bullet$ 

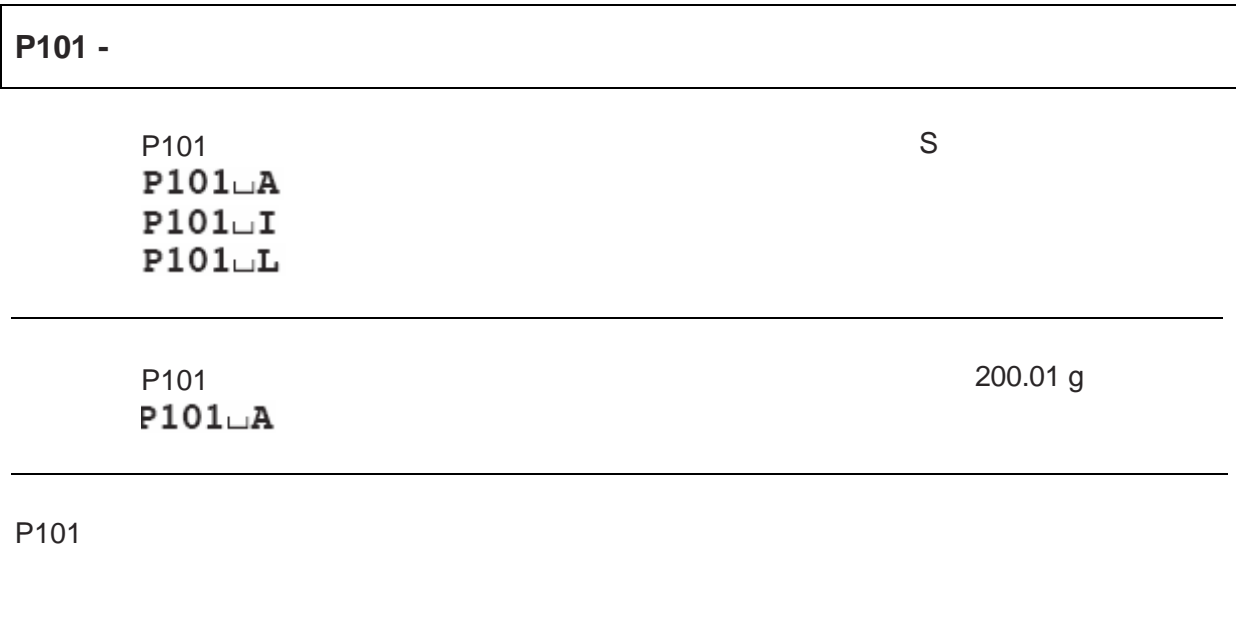

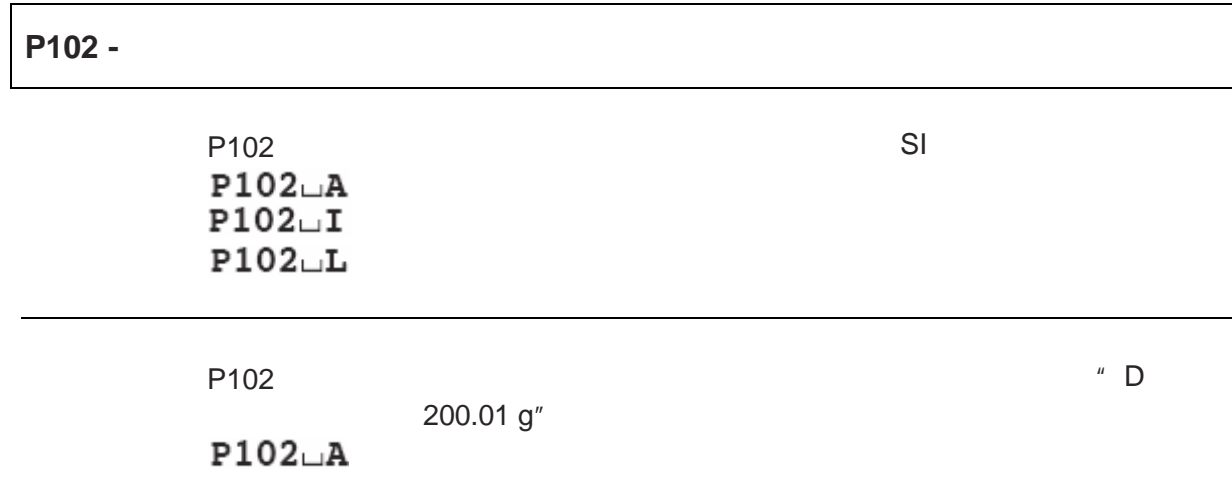

P102 P102

 $P111 \cup "text"$  $P111 \cup A$  \* \* \*  $P111 \cup I$  $P111 \cup L$ 

end P110 **B** P110 **B** P110 **B** P110 **B** P110

 $P110<sub>u</sub>A$  $P110 \cup I$ 

 $P111 \cup A$ 

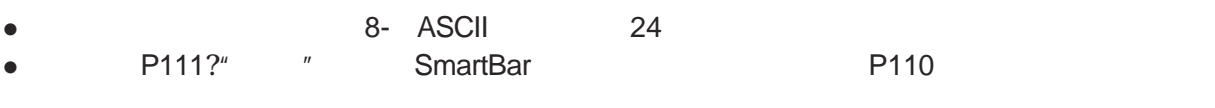

 $K?x$ 

 $H$  and  $H$ 

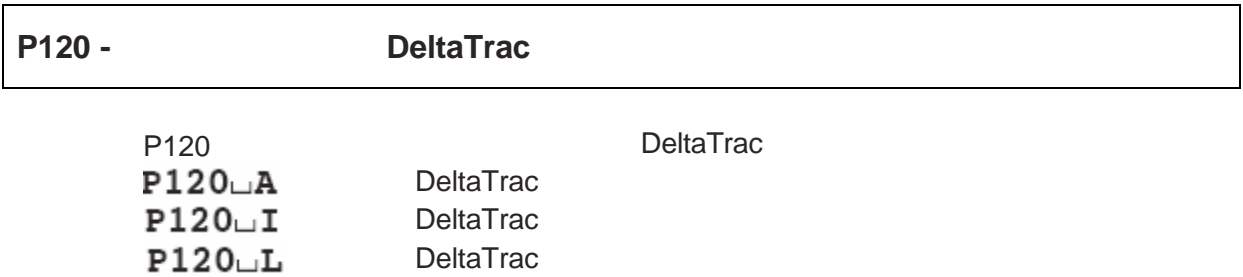

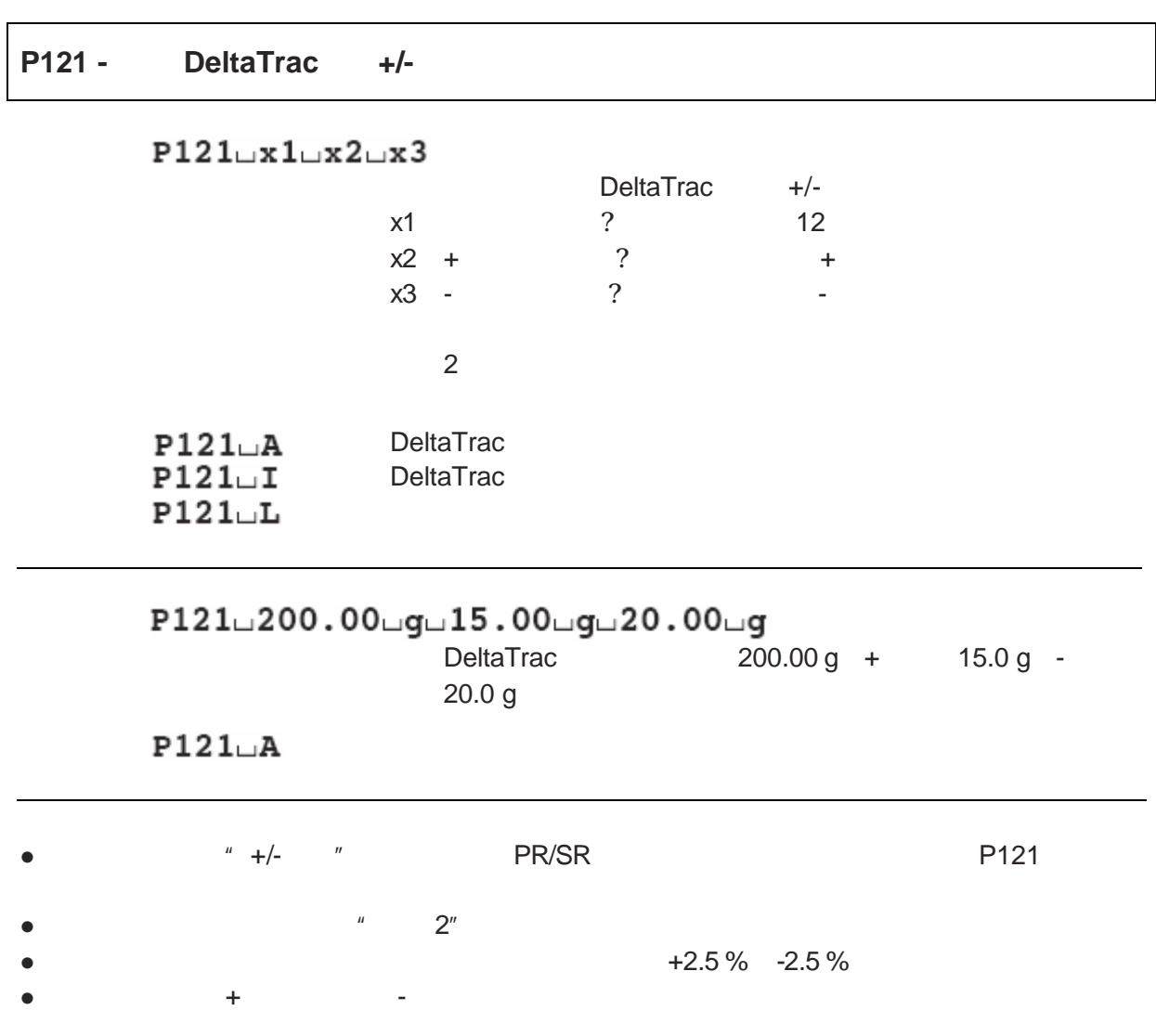

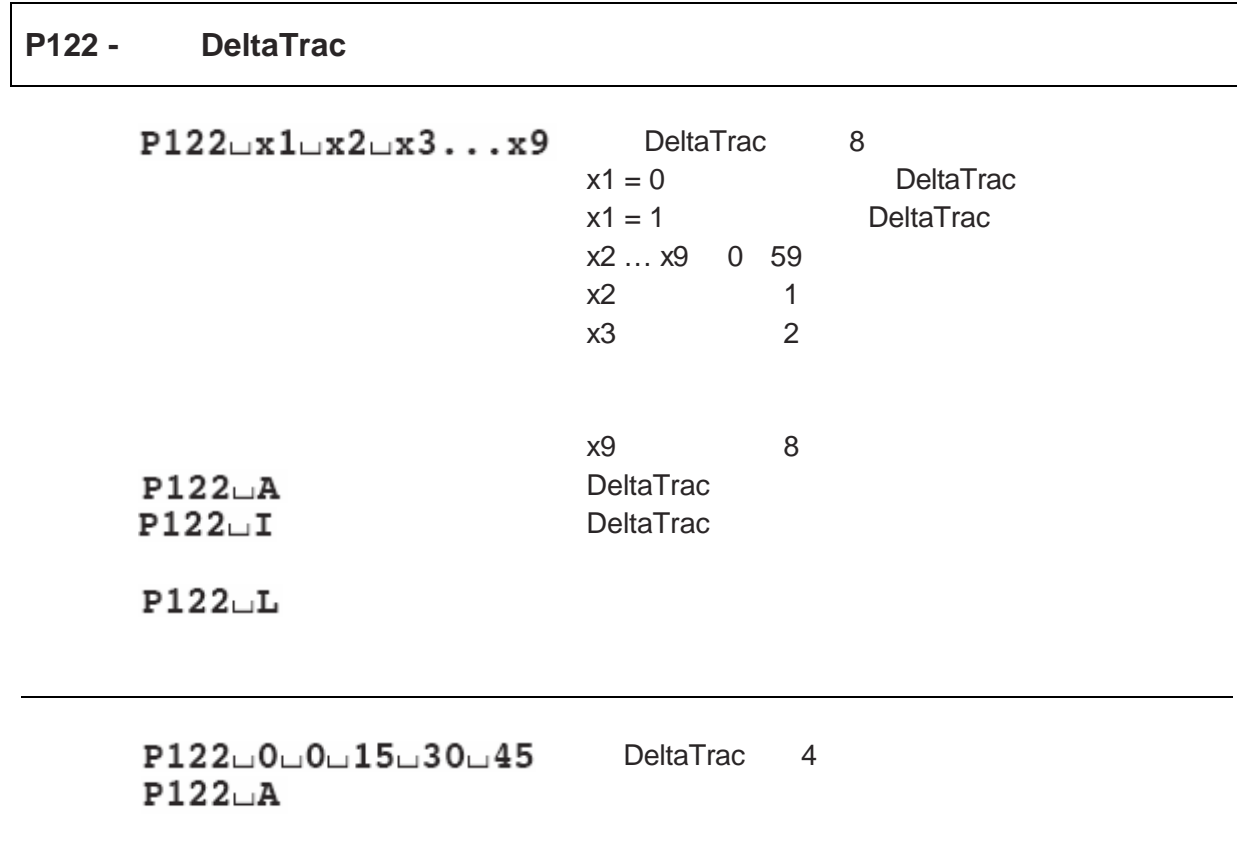

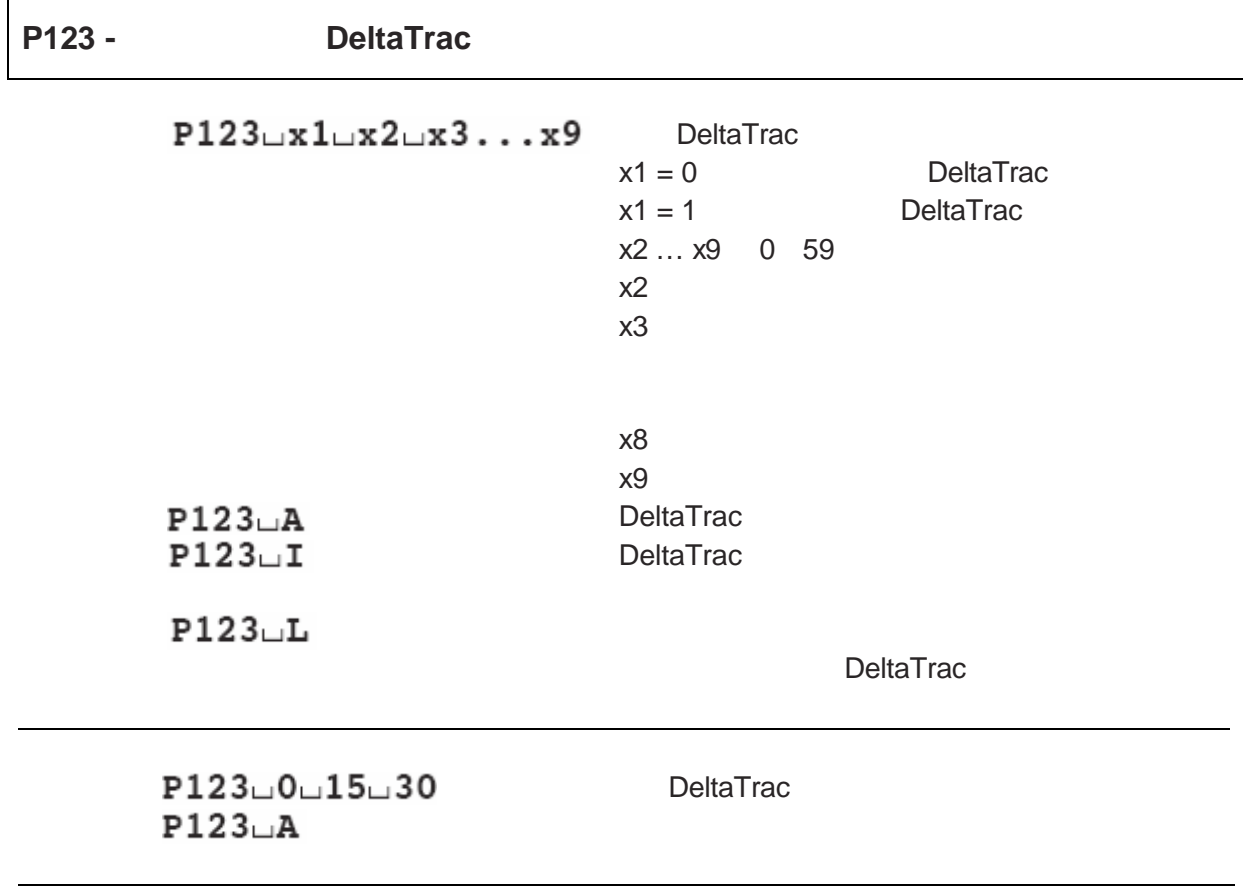

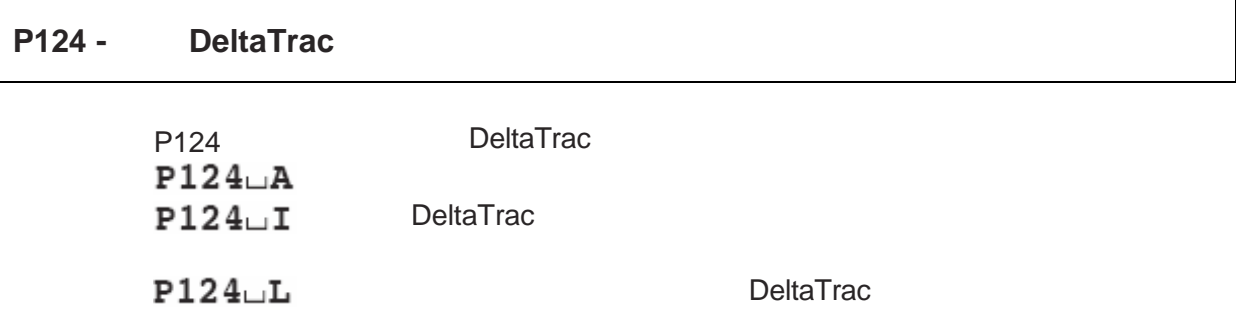

# SNR -

#### SNR\_PresetValue\_Unit

SuSuWeightValueuUnit

1 value

 $\sim$  2

 $S \cup I$ 

 $\mathbf{S} \square \mathbf{L}$  $S_{\square}+$  $S -$ 

 $SNR \cup 50 \cup g$  $S \cup S$  $S\sqcup S$ 

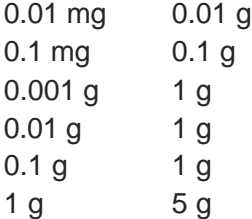

## SNRU -

 ${\tt SNRU\_PresentValue\_Unit}$  $SNR$ SuSuWeightValueuUnit 1 value  ${\scriptstyle{\mathbf{S}\sqcup\mathbf{S}\sqcup\mathbf{We}\texttt{i}gh\texttt{tValue}\sqcup\mathbf{Unit}}$  $\overline{c}$  $S \cup I$ 

 $S \cup L$  $S_{\square}+$ 

 $S -$ 

## $SNRU\_50\_g$

 $S \cup S \cup \cup \cup \cup \cup \cup 12.34 \cup g$ 

SuSuuuuuu67.89ug

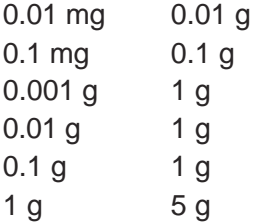

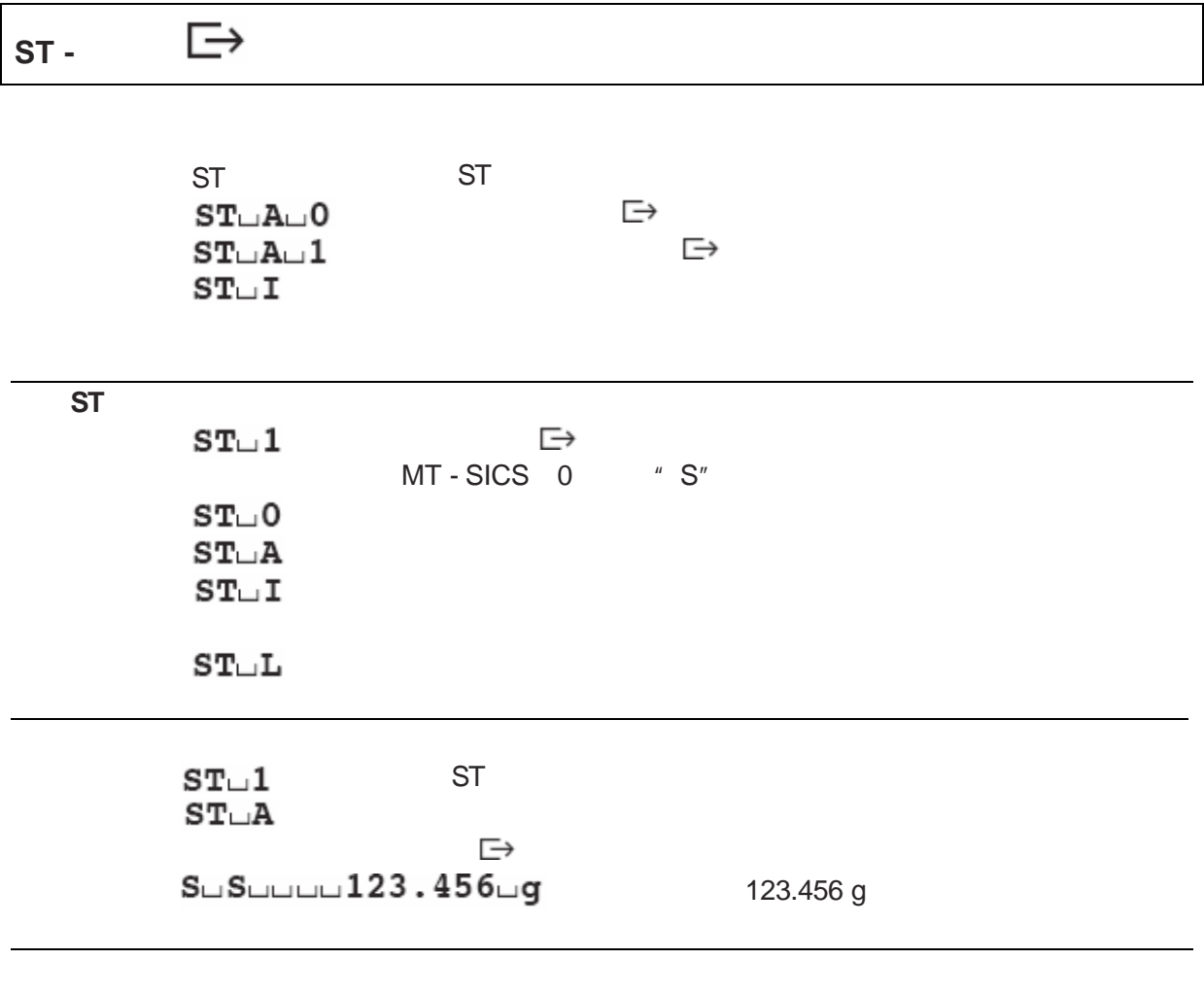

 $\bullet$  ST?0

 $\bullet$  ST

SU sunder Sunder Straw<br>SusuNeightValue  $S_{\square}+$  $\mathbf{S} \square$  –  $S \cup I$ 

 $\mathbb S$ u $\mathbb S$ uuuuuuu $12$ .  $34$ u $1$ b

## SIU -

SIU "SI"<br>SuSuWeightValueuUnit  $S_{\square}+$  $S_{\square}$ - $S \cup I$ 

 $\mathbb{S}\cup\mathbb{D}$ 

**SIRU**  $^{\prime\prime}$  SIR"  $S \cup D \cup WeightValue \cup Unit$  $S_{\square}+$  $S_{\square}$ - $S \cup I$ 

> 命令 SIU  $S \cup D \cup \cup \cup \cup \cup 12.34 \cup 1b$

#### **SRU -** 在偏差之后利用当前显示的单位发送稳定的重量值

SRU  $*$  SR" SRU∟WeightValue∟Unit SuSuWeightValueuUnit  ${\scriptstyle{\mathbf{S}\sqcup \mathbf{D}\sqcup \mathbf{We}\texttt{ightValue}\sqcup \mathbf{Unit}}$ 

 $S_{\square}+$  $S_{\square}$ - $S \cup I$ 

**SRU** 

 $S\cup S$  $S \cup D \cup \cup \cup \cup \cup 13.88 \cup 1b$ 

 $S\cup S$ 

## **TIM -**

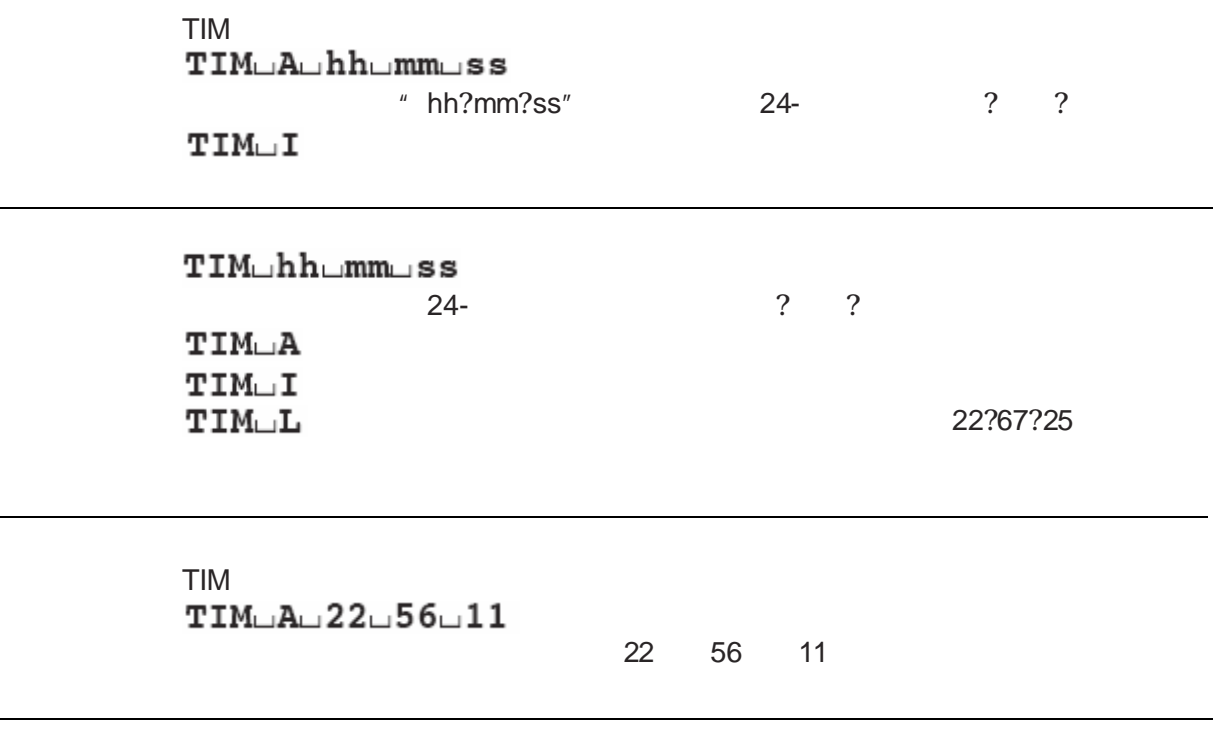

 $\begin{array}{cc} u & \bigoplus v \end{array}$ 

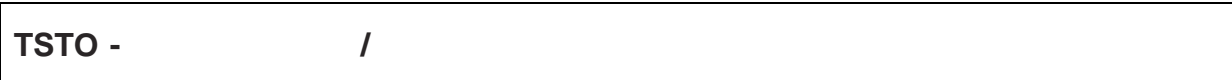

TSTO<br>TSTO Auxu "WeightValue Unit"  $x=0$  $x=1$  ? 重量值?单位 当前设定的外部砝码的值 这是试验 天平用

TSTO\_I

 $TST0-x$  ${\sf x} = 0$  $x = 1$  $TSTO<sub>th</sub>$ A  $TSTO<sub>th</sub>$ L  $TSTO<sub>II</sub>$ 

命令 TSTO 查询试验的当前设置和外部试验砝码的值

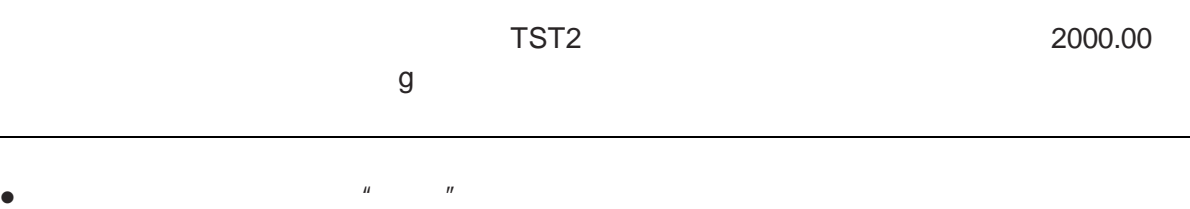

 $\bullet$ 

 $\overline{\phantom{0}}$ 

### **TST1 -**

TST1  $TST1\Box B$  $TST1 \cup I$ 

" $D"$ 

 $TST1 \cup I$ 

#### **TST2 -**

命令 TST2 利用外部砝码开始试验功能 借助于TST命令 查询使用的砝

 $TST2 <sub>1</sub>B$ 

 $TST2 \cup I$ 

 $TST2\_L$ TST2<sup>-</sup>text"

TST2\_A\_"WeightValue\_Unit"

 $"$   $\Box"$ 

 $TST2 \cup I$  $TST2 \cup B$ TST2L" ULULULU0.00Lg" TST2L"LULULL200.0Lg" TST2L"LLL0.00Lg" TST2\_A\_"\_\_\_0.01\_g"

## **TST3 -**

TST3  $TST3 <sub>1</sub>B$  $TST3 \cup I$  $TST3 \Box L$ TST3\_A\_"WeightValue"  $TST3 \cup I$ 

 $^u$  D"

TST3  $TST3<sub>u</sub>B$ TST3uAu"uuuuuu0.01" 与规定值的差为0.01

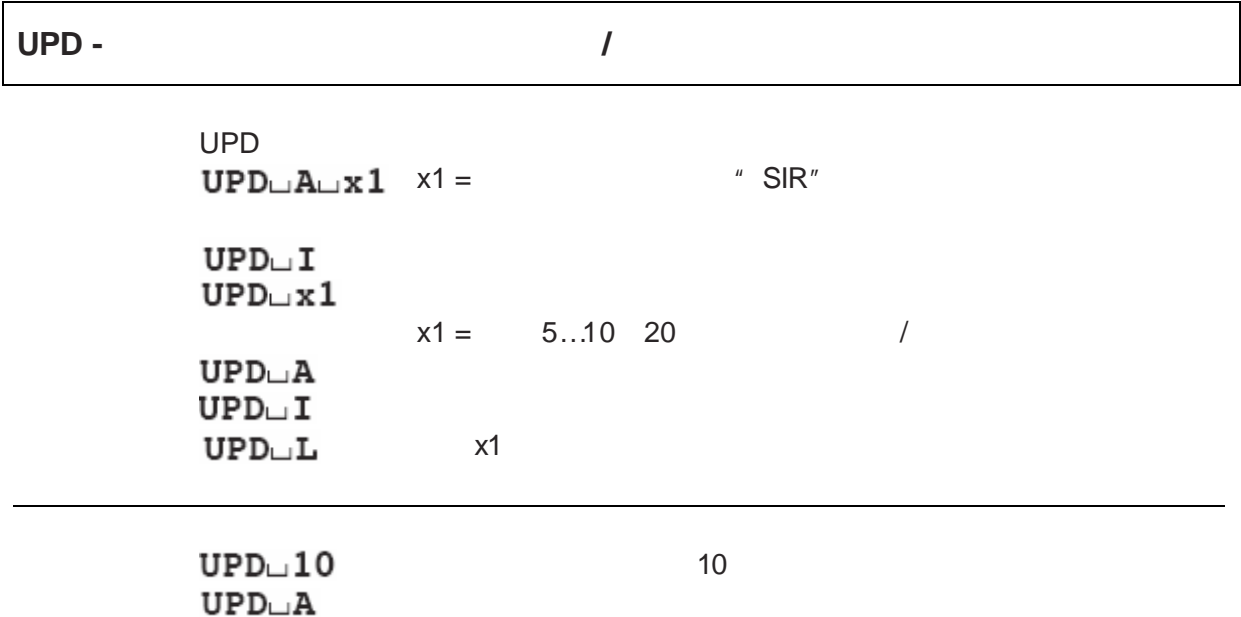

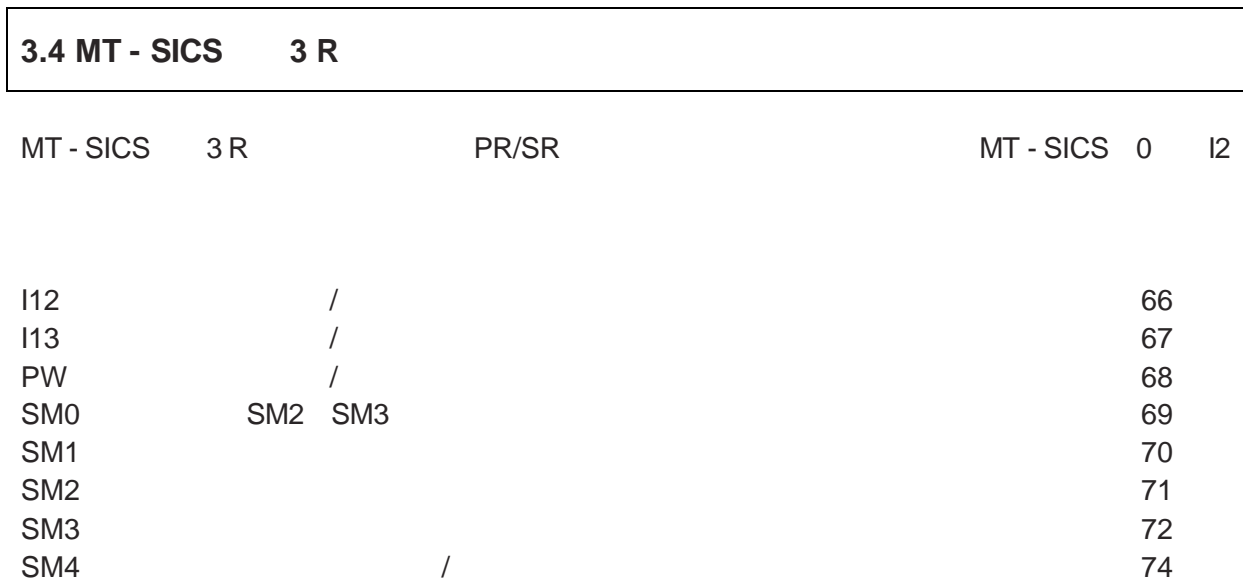

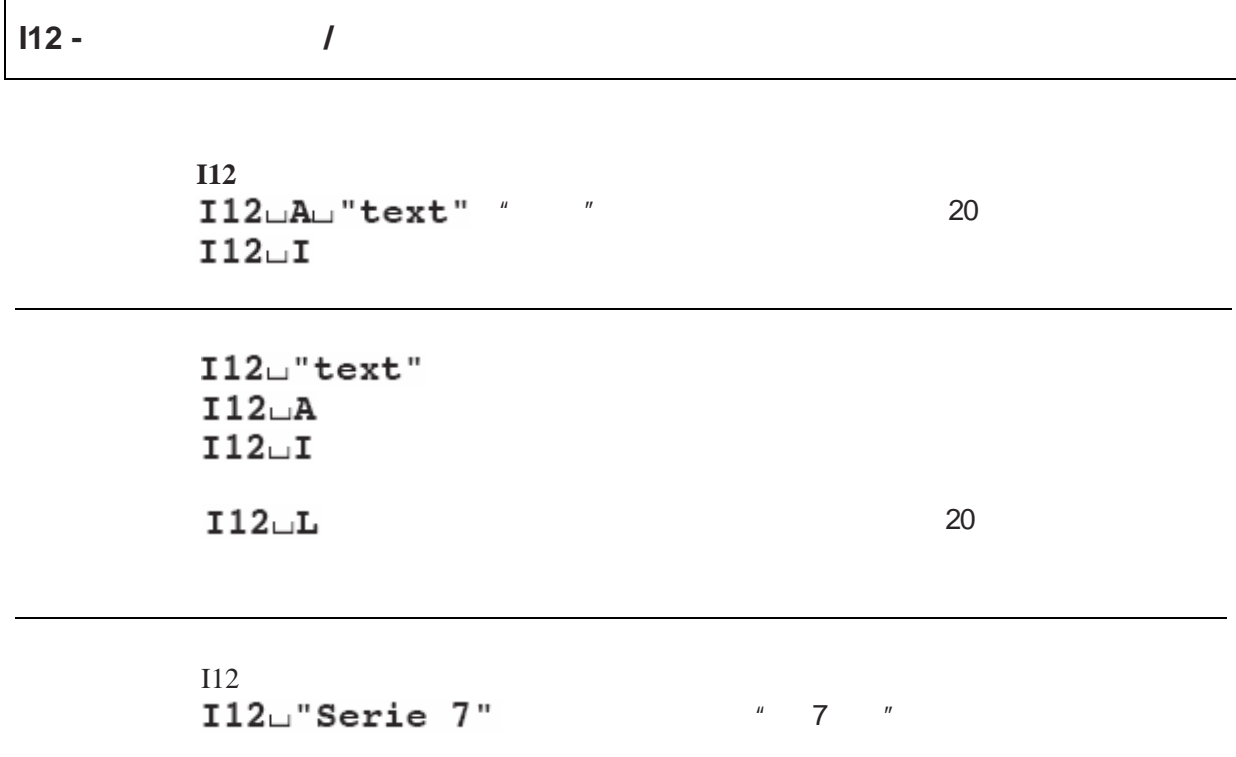

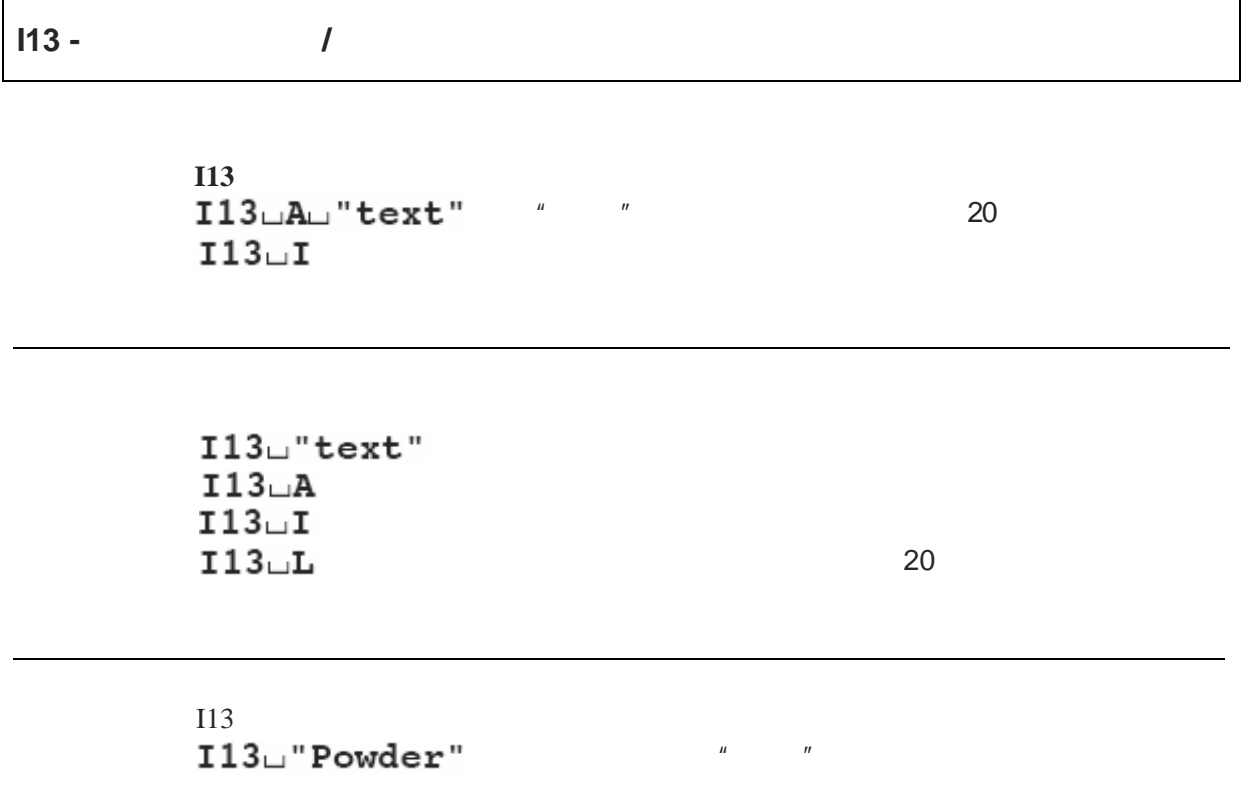

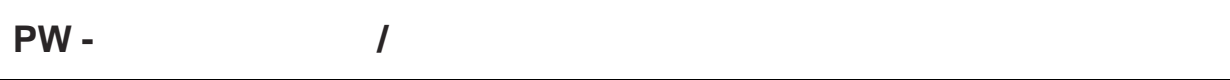

PW

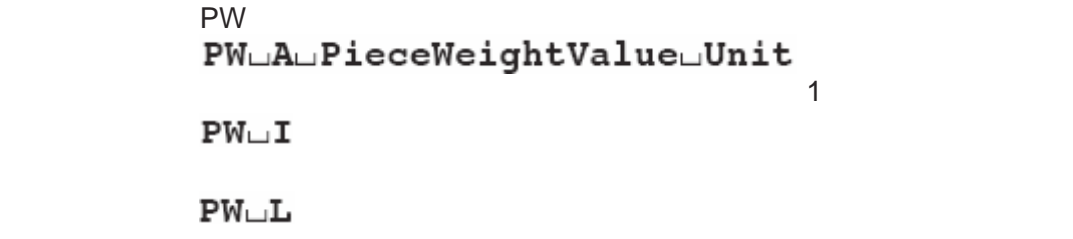

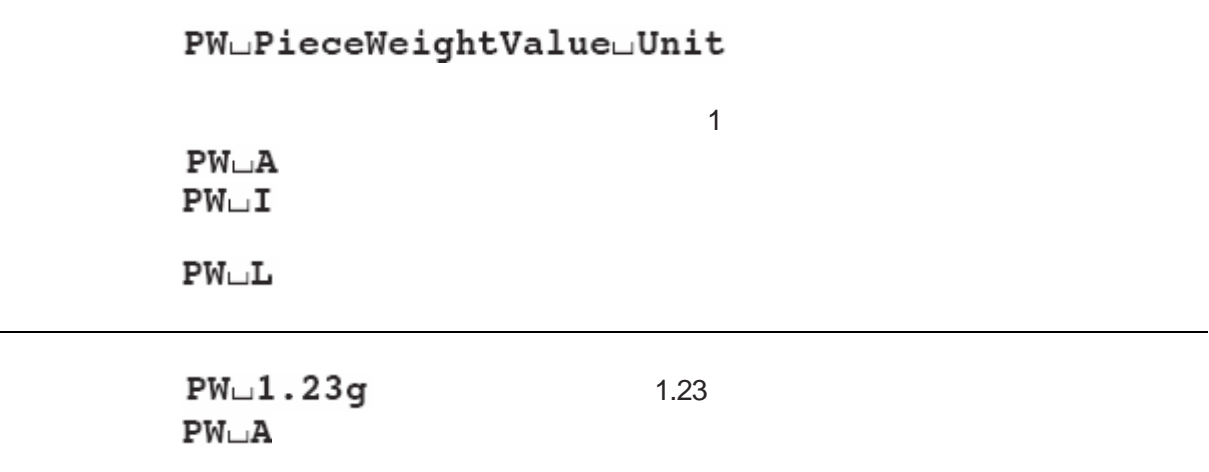

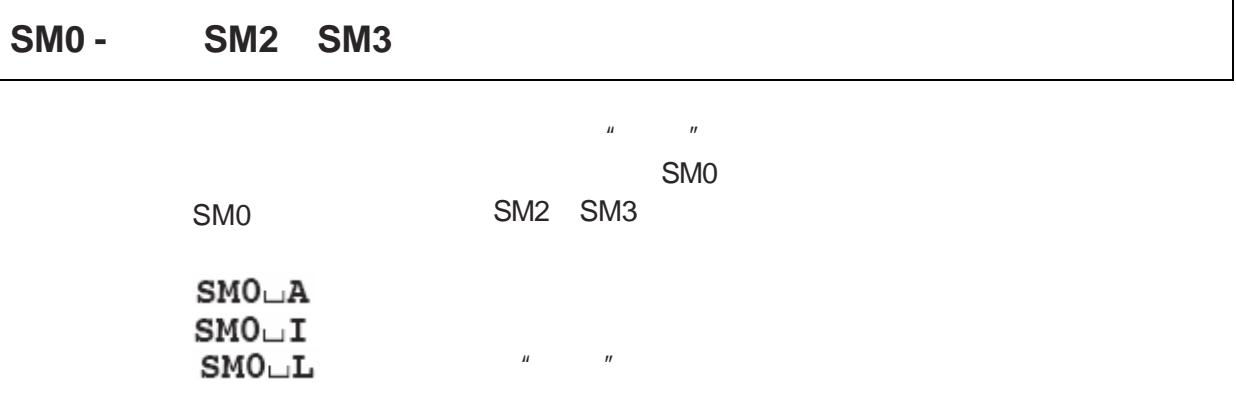

# **SM1 -**

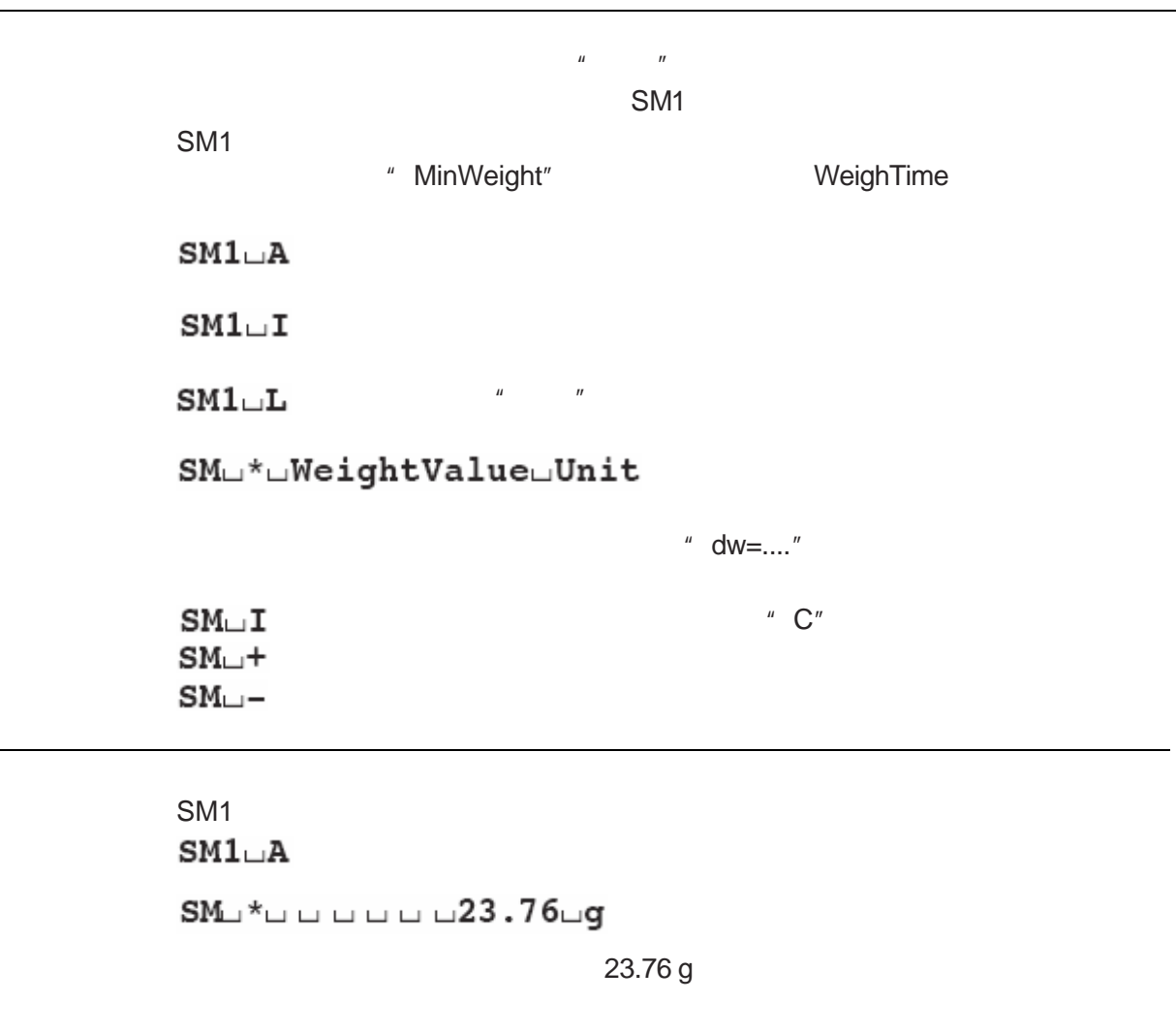

<sup>l</sup> 通过首先激活一个SR SIR命令 并评估称重结果 可以实现通过重量变化的启动开始

 $\bullet$ 

 $\bullet$  TI SM1

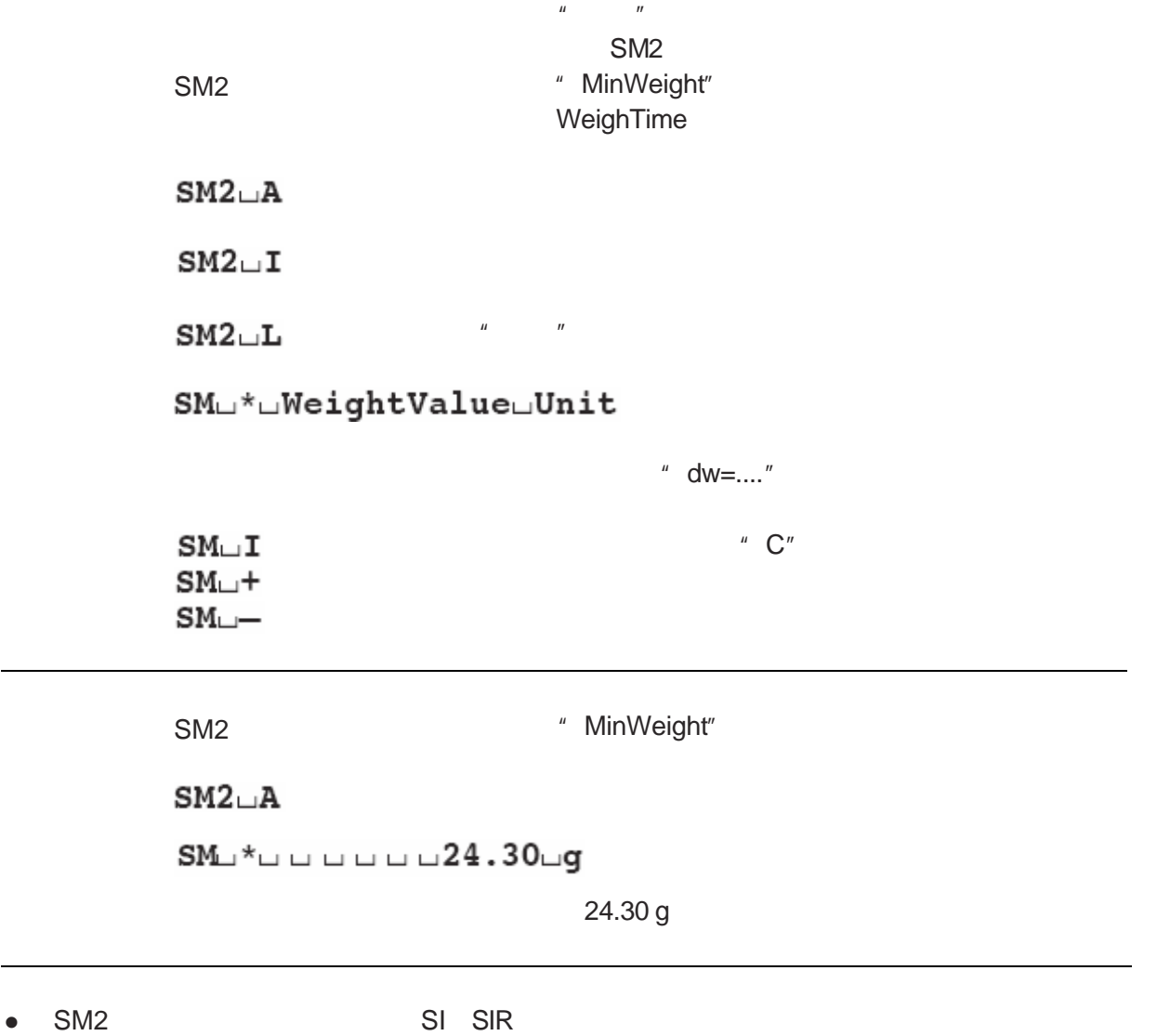

 $\bullet$  SM0  $\oslash$
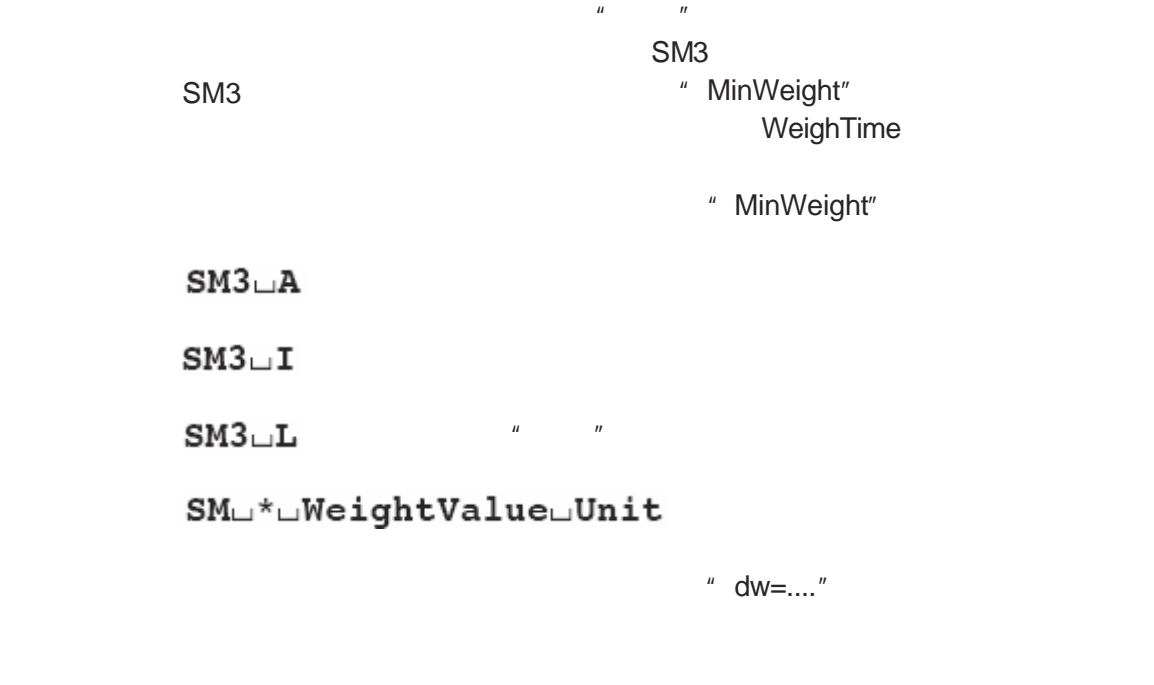

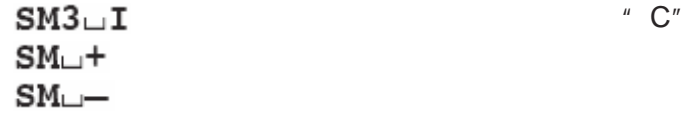

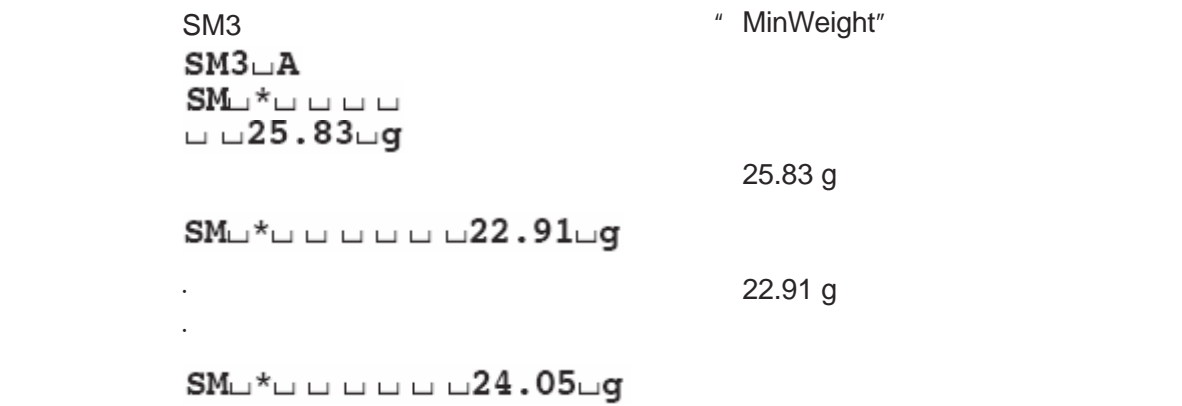

<sup>l</sup> SM3命令能够与其它发送命令 SI SIR 同时激活 **e** SM0 SM1 SM2 @

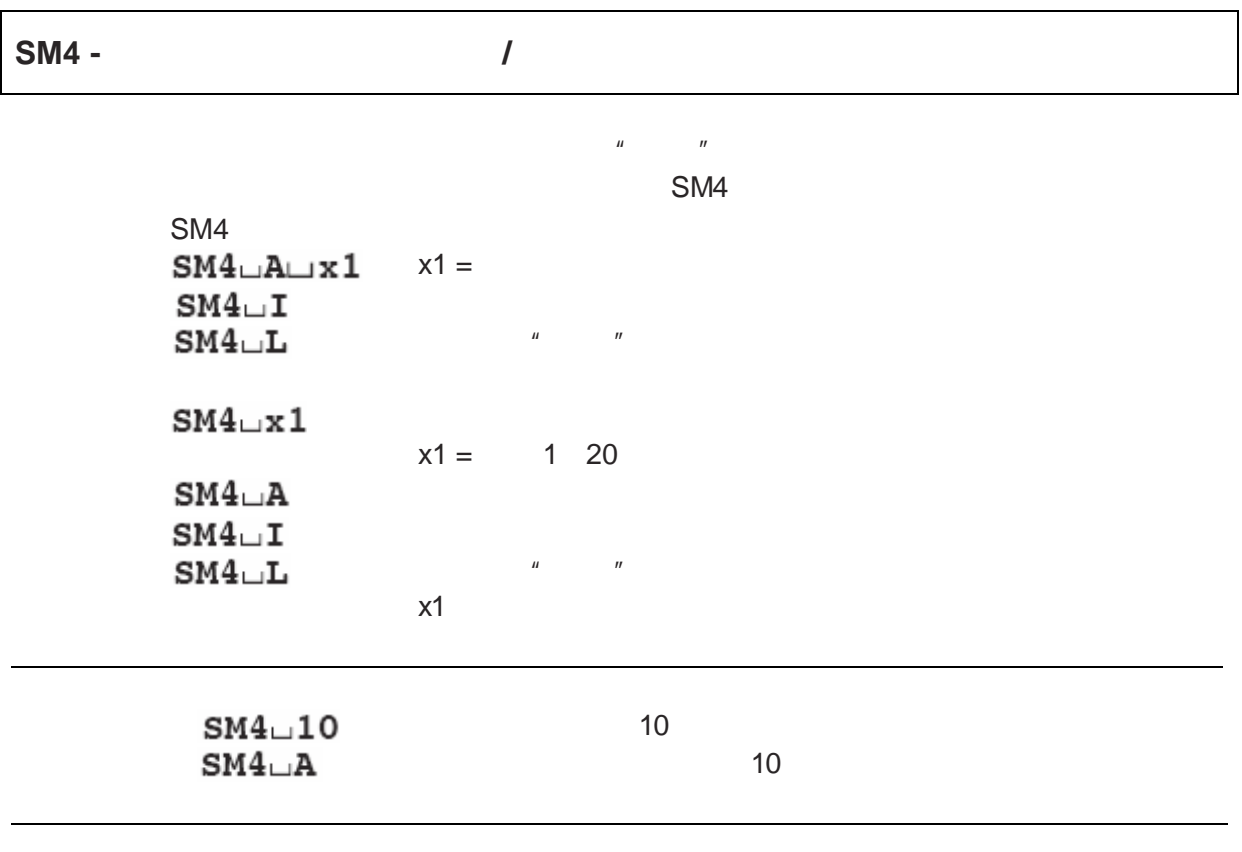

 $SM4$ 

天平通电**/**断电之后的参数值  $R = 1$  is the set of the set of the set of the EAROM  $\sim$  1 SU SIU SIRU SRU MT - SICS 2

具有重复命令 重复速率和超时期限 时间-限制功能 取决于天平型号 参见相关天平的技术数据

· DeltaRange

**Deltarange** 

**4** 特点

**5** 一个示例

 $K1 = 100 \text{ g}$   $K2 = 200 \text{ g}$   $S = 300 \text{ g}$ 

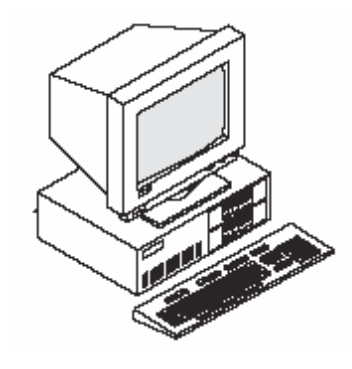

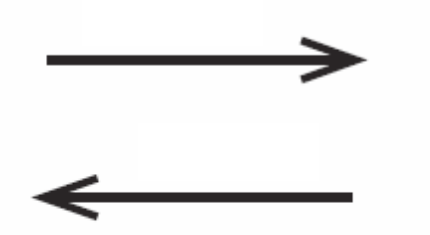

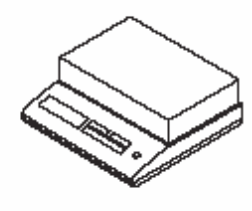

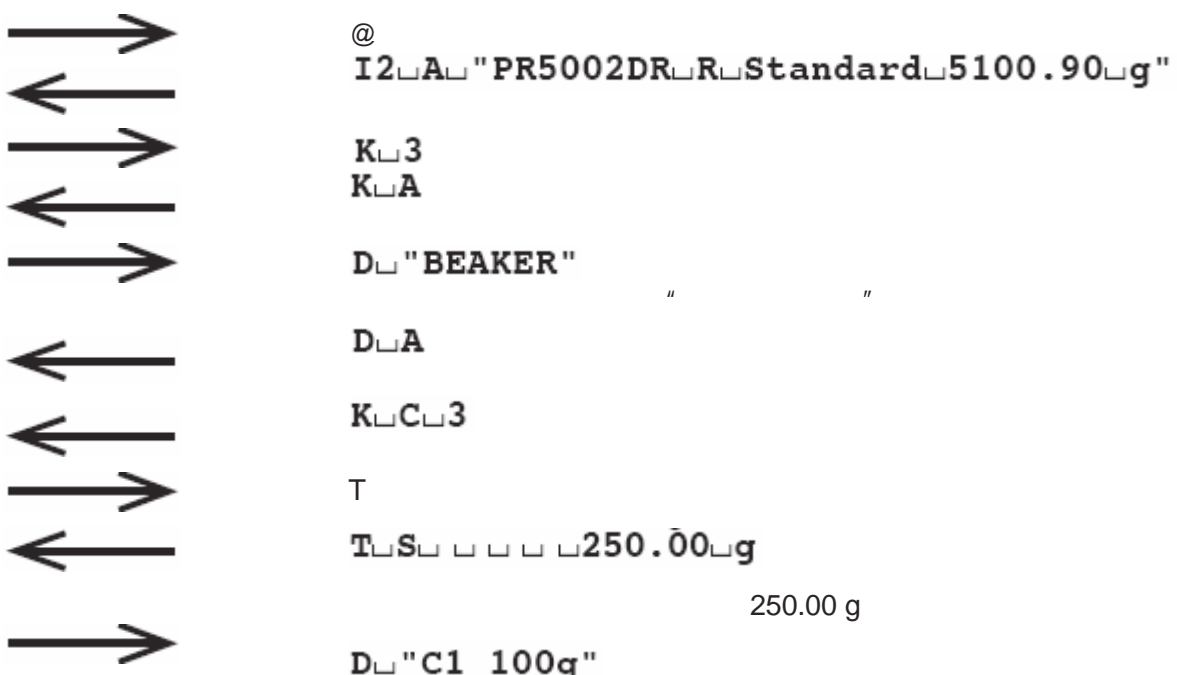

 $1 = 100 g$ 

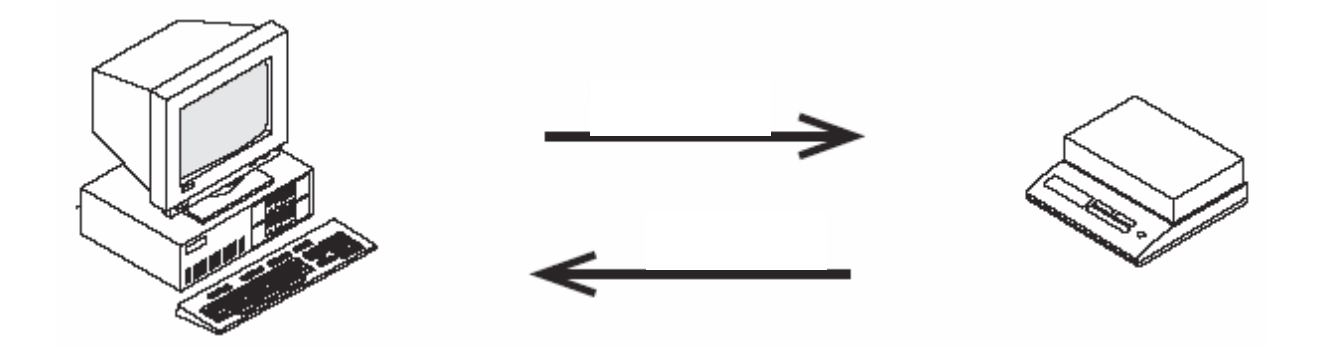

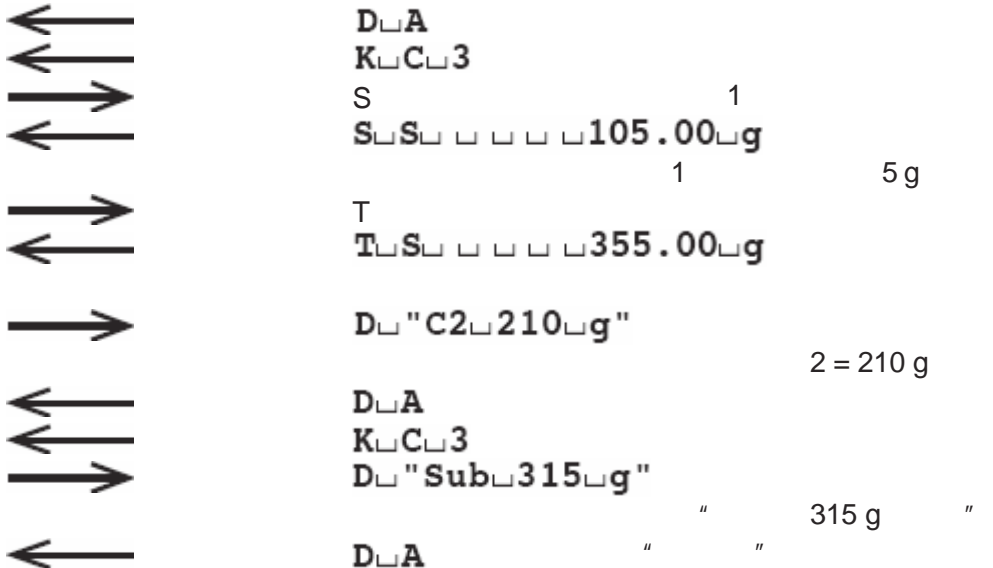

#### **6** 发生故障如何解决

 $\mu$  off" and  $\mu$  on" I4?A?" 0123456789"

- RS232 TxD
- ●<br>● RS232 RxD<br>〔○ ● RS232 SG
- 

- $\bullet$   $\qquad$  /
- $\bullet$
- l 奇偶位

### $CTS/DTR$

 $CTS$  $\text{DTR}$   $\begin{array}{ccc} \text{A} & \text{B} & \text{C} & \text{A} & \text{A} & \text{B} & \text{C} & \text{A} & \text{A} & \text{B} & \text{B} & \text{A} & \text{B} & \text{B} & \text{B} & \text{C} \\ \text{DTR} & \text{A} & \text{B} & \text{C} & \text{C} & \text{A} & \text{C} & \text{A} & \text{C} & \text{A}$ 

### **7.1 MT - SICS**

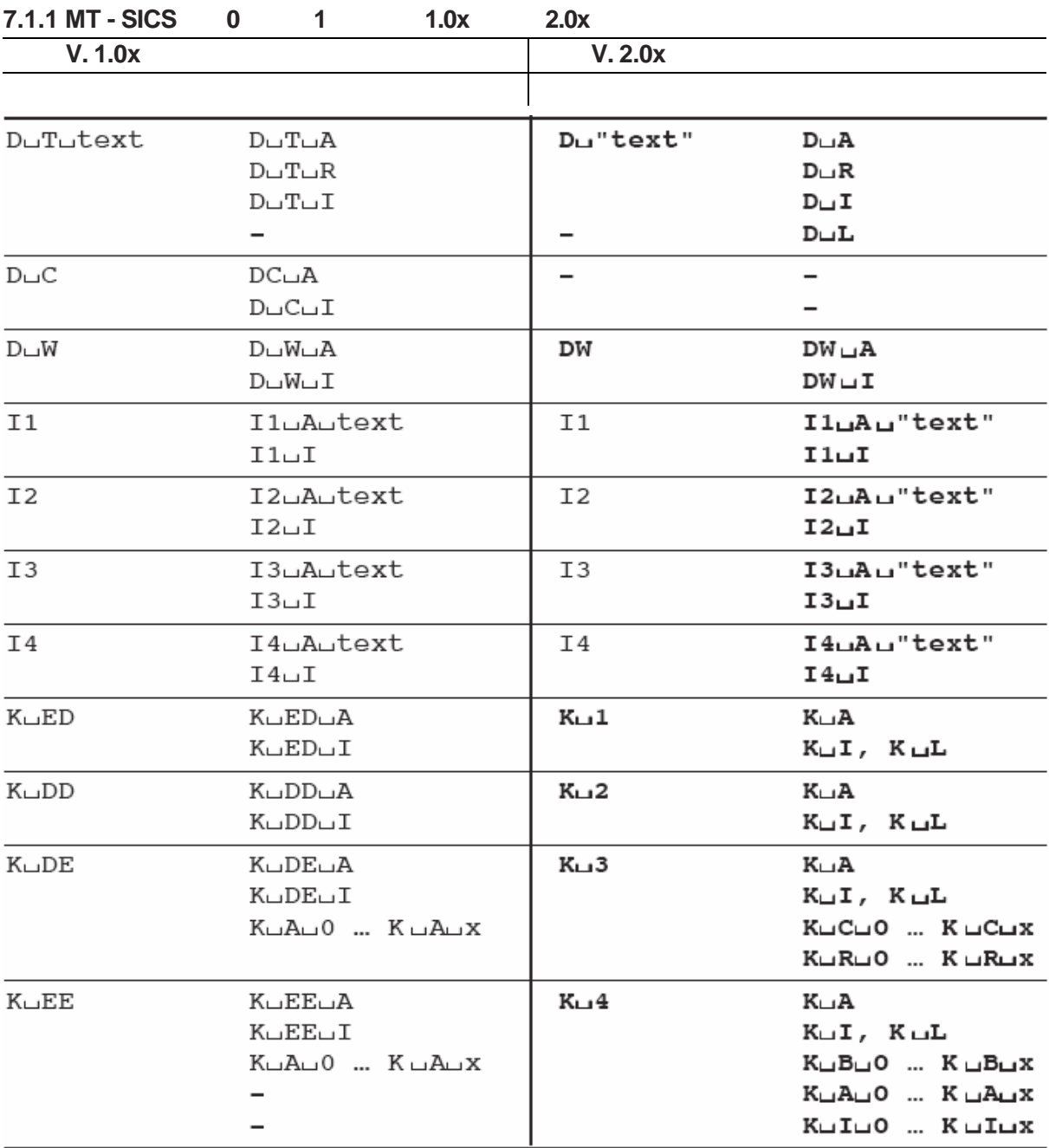

**7** 附录

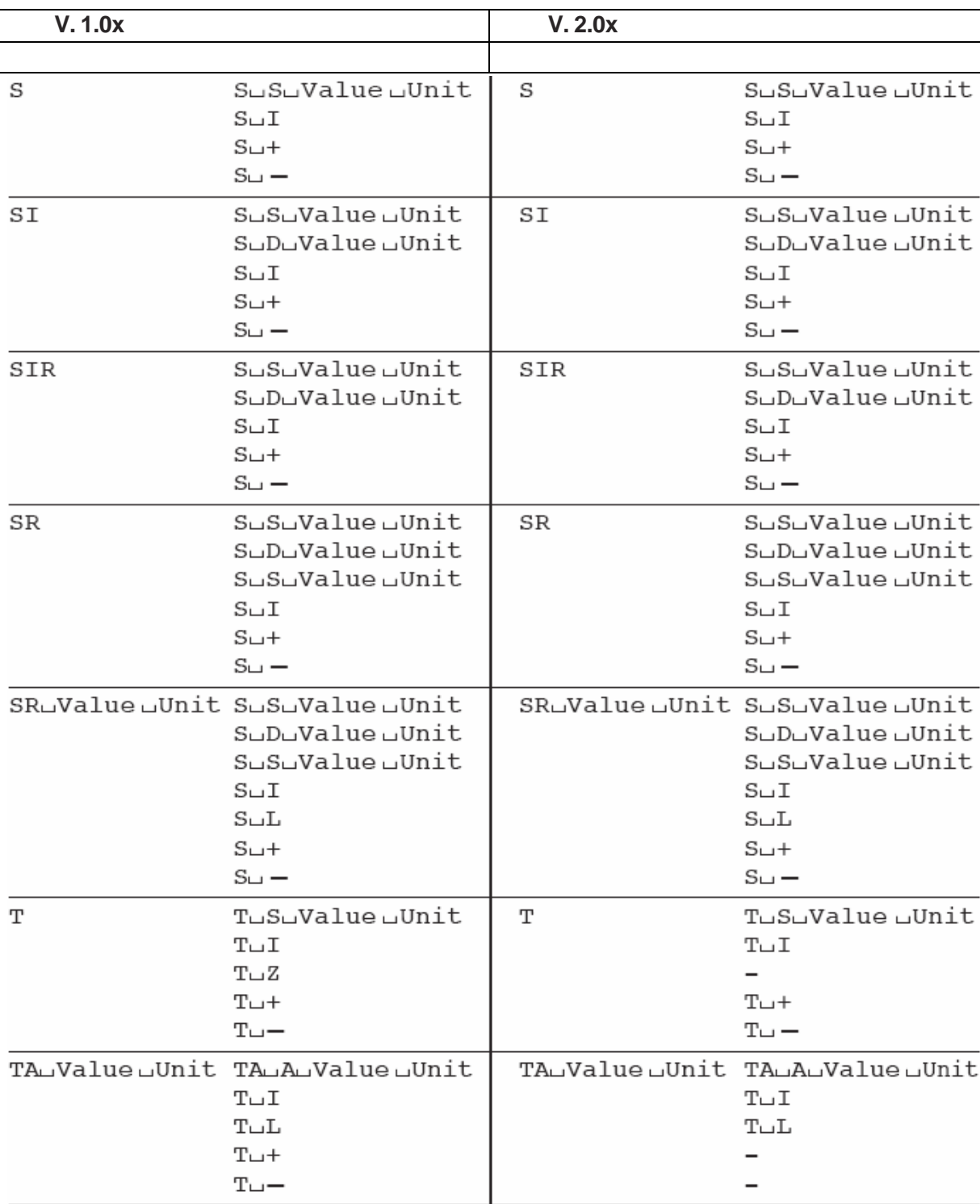

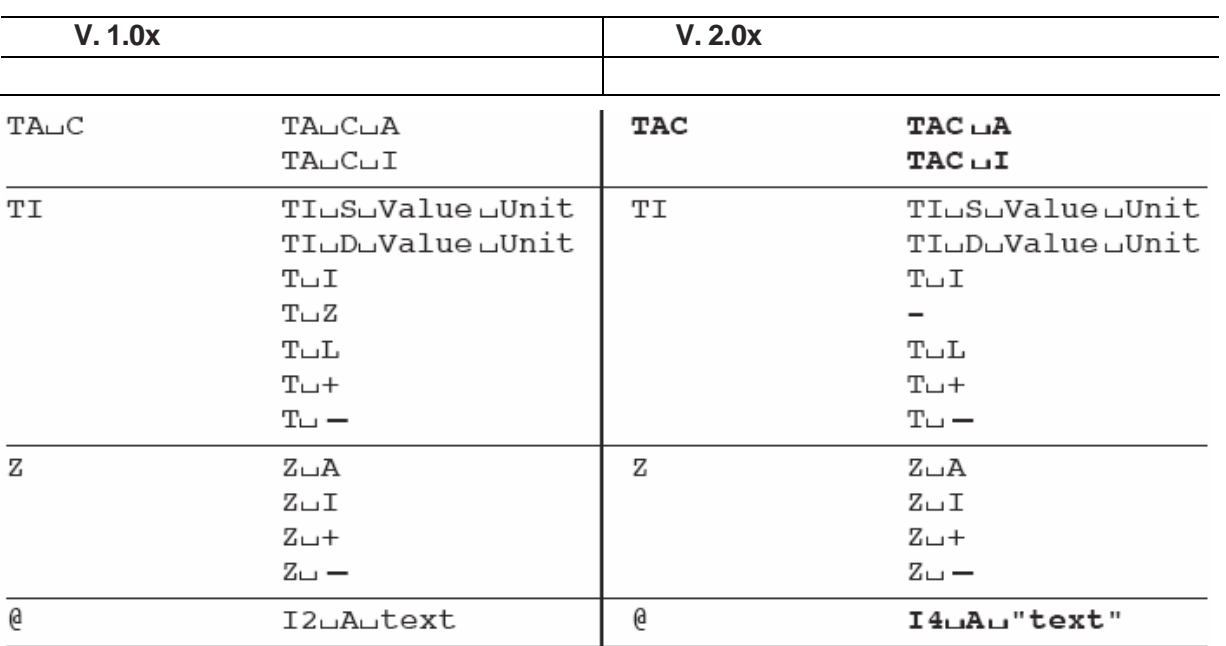

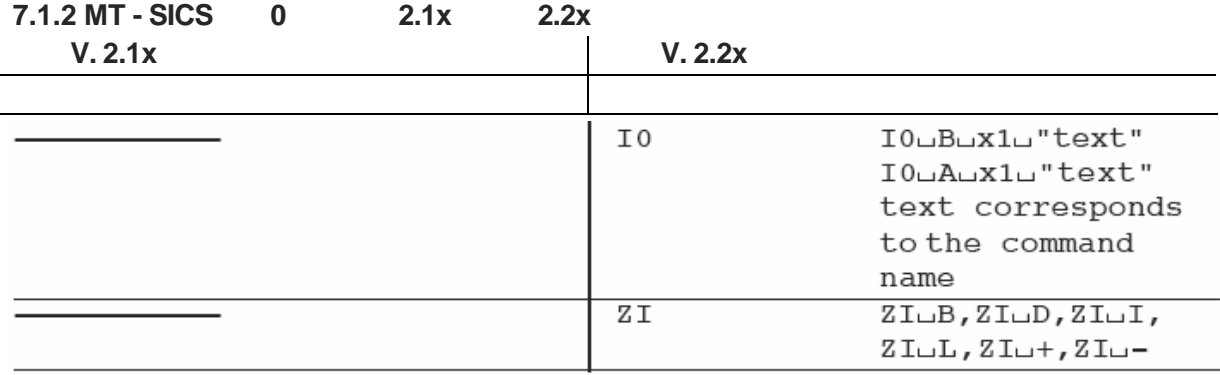

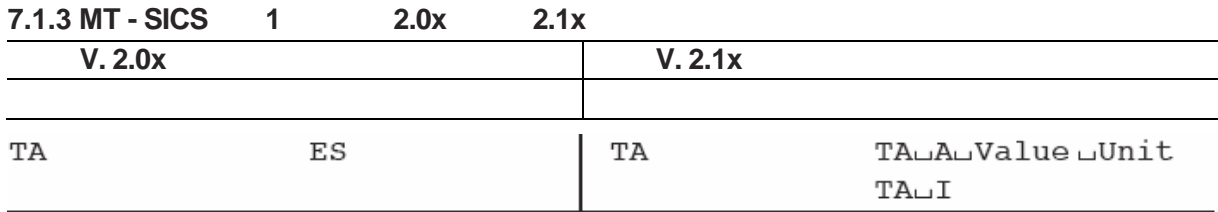

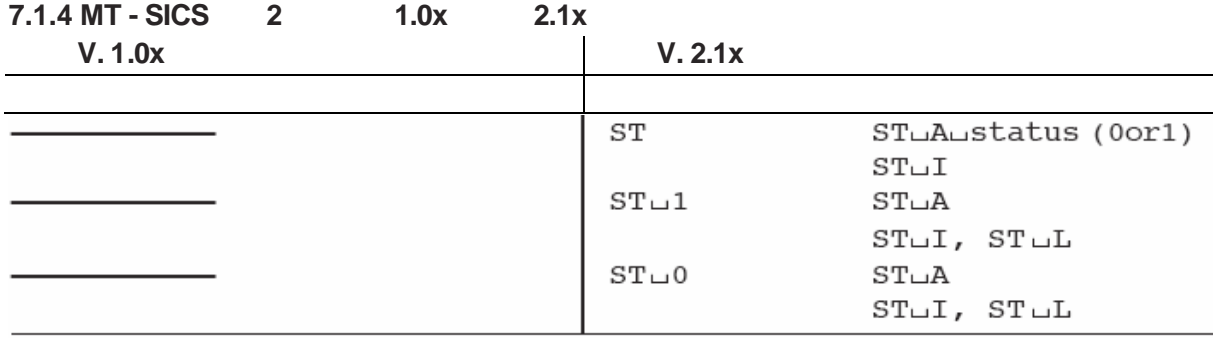

## **MT - SICS** 2 2.1x 2.20

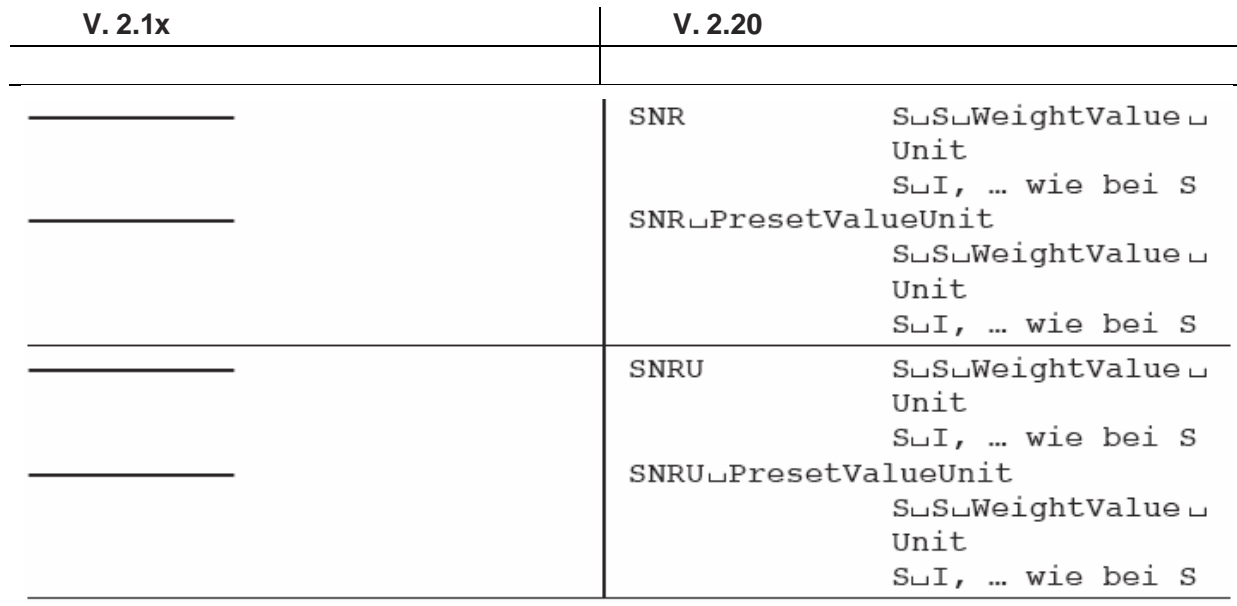

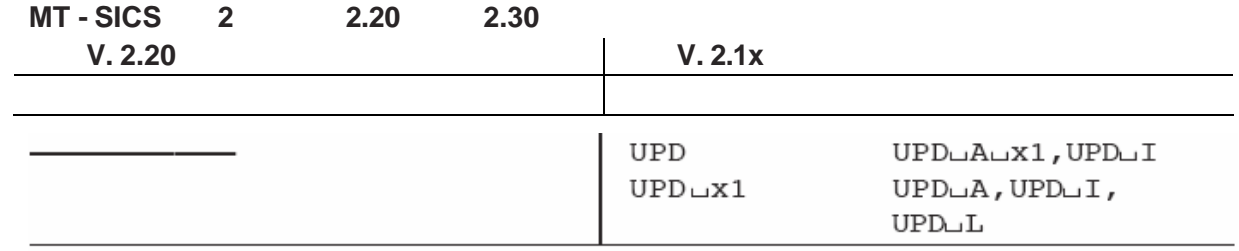

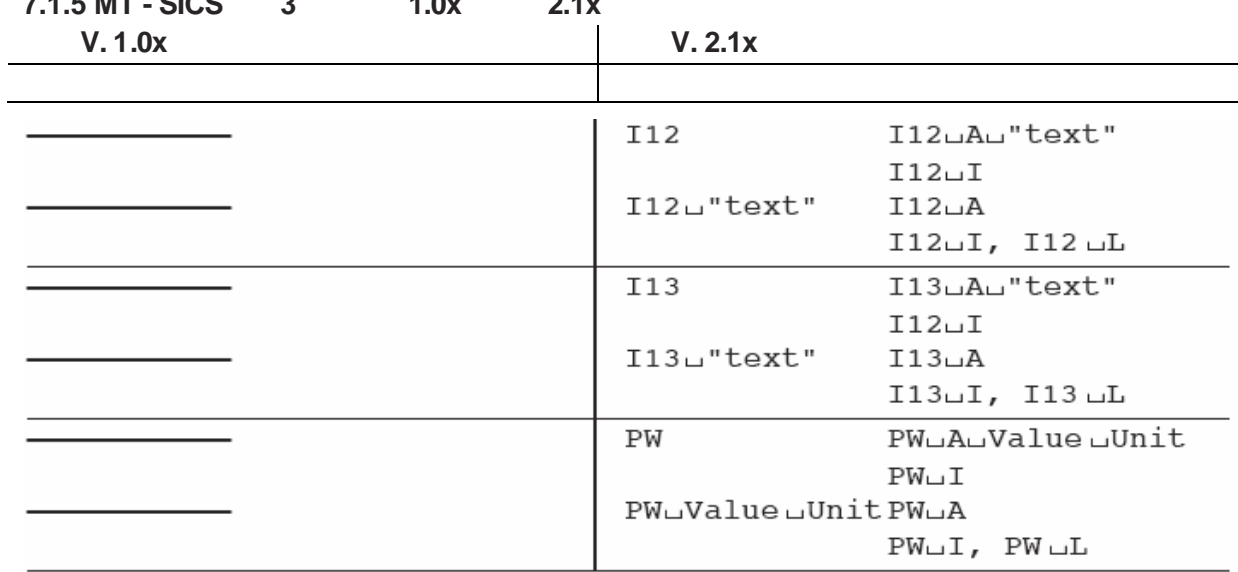

# **7.1.5 MT - SICS**的第**3**级从版本**1.0x** 版本**2.1x**所发生的变化

 $7.2$ 

**7.2.1** 字体表**7-** 显示屏

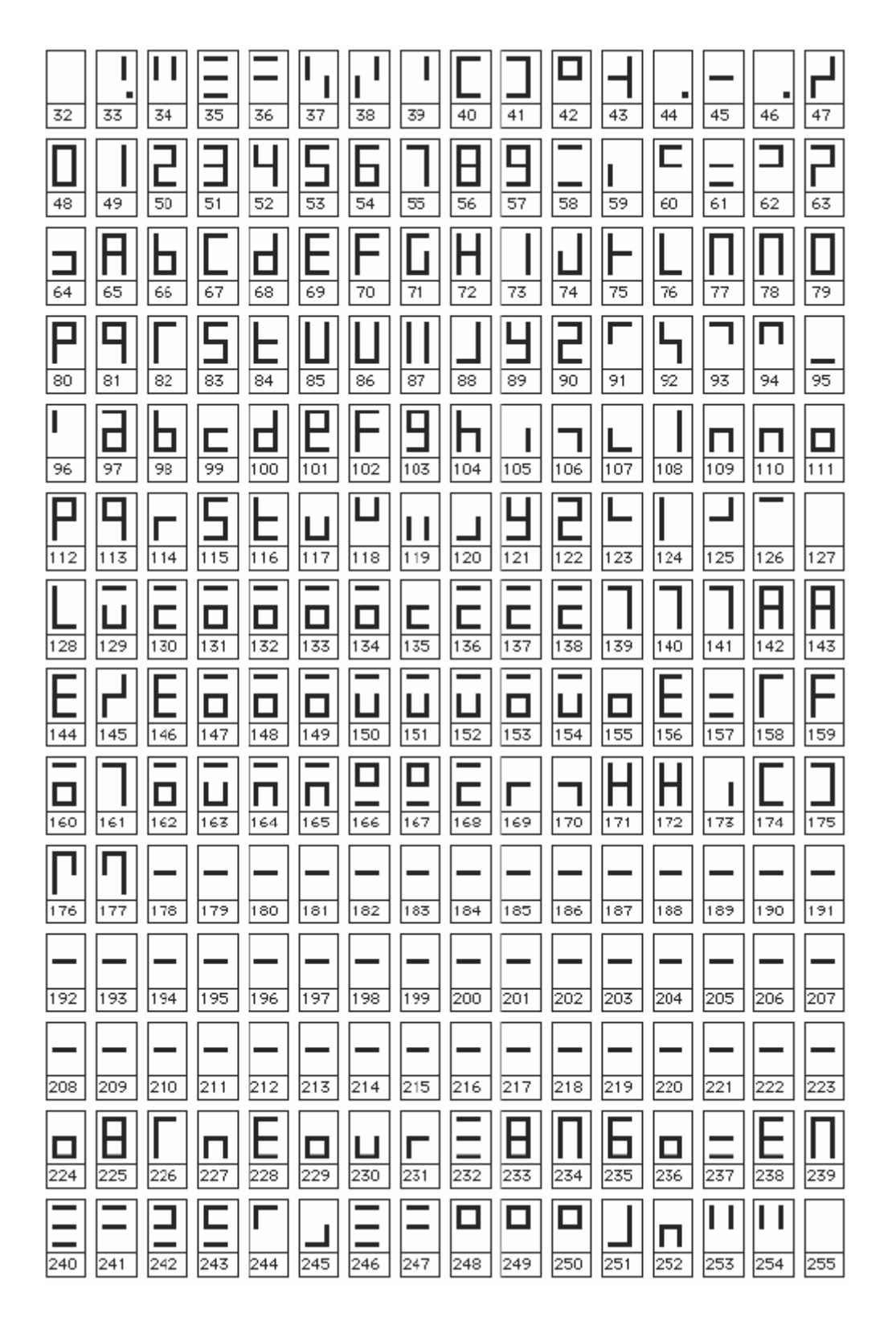

 $0...31$ 

**7.2.2 7 x 9** 

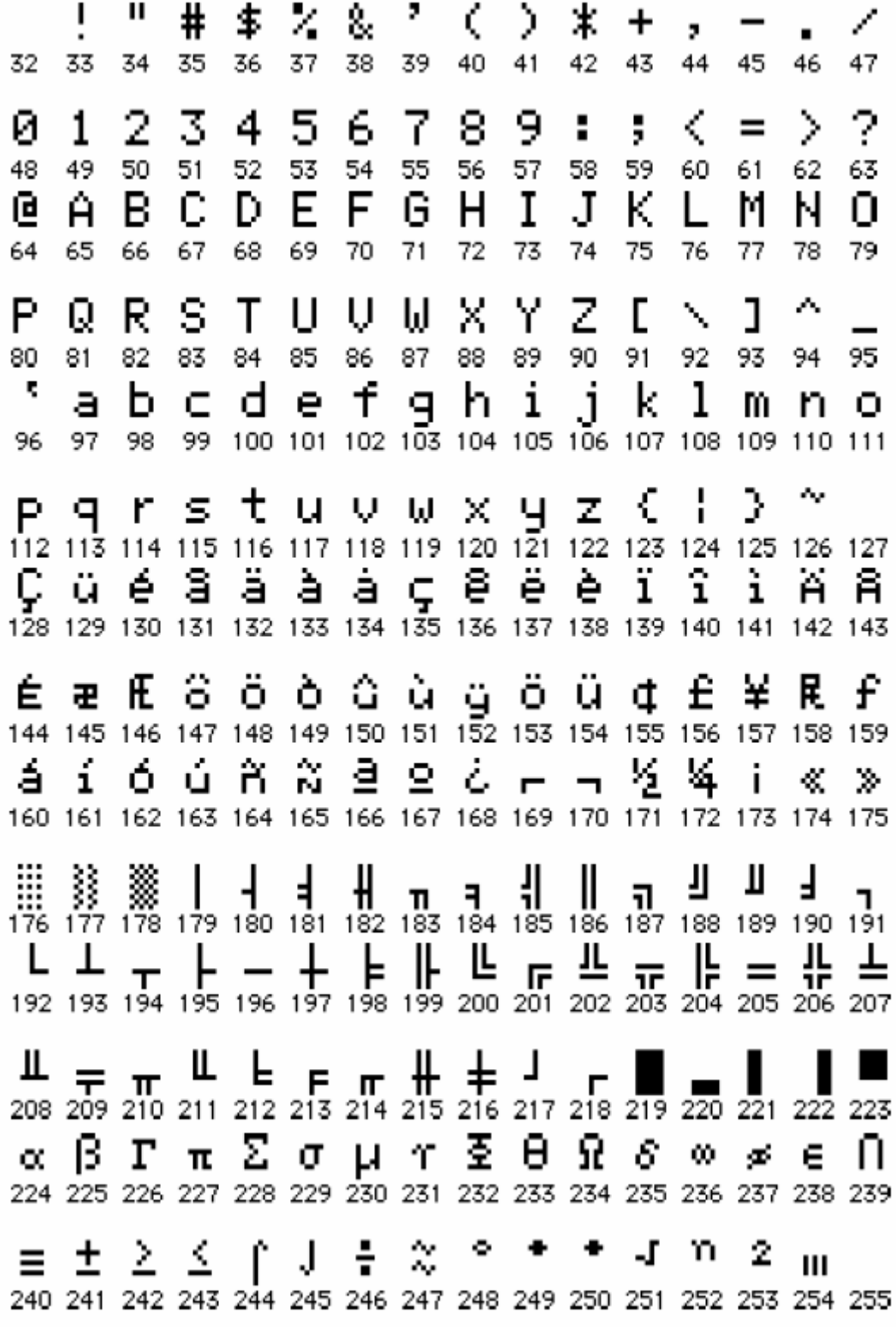

 $0...31$ 

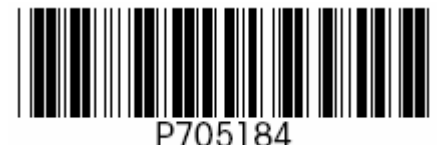

100 %

版权©梅特勒-特利多股份有限公司1999 705184G 瑞士印刷9910/2.12 **-**

+41-1-944 22 11 +41-1-944 30 60 http://www.mt.com

为了保护你的梅特勒·托利多产品将来的性能

梅特勒·托利多公司的服务将会确保所有梅特勒·托利多产品的质量 测量精度 有关